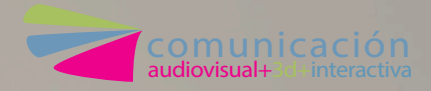

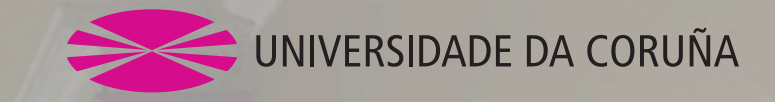

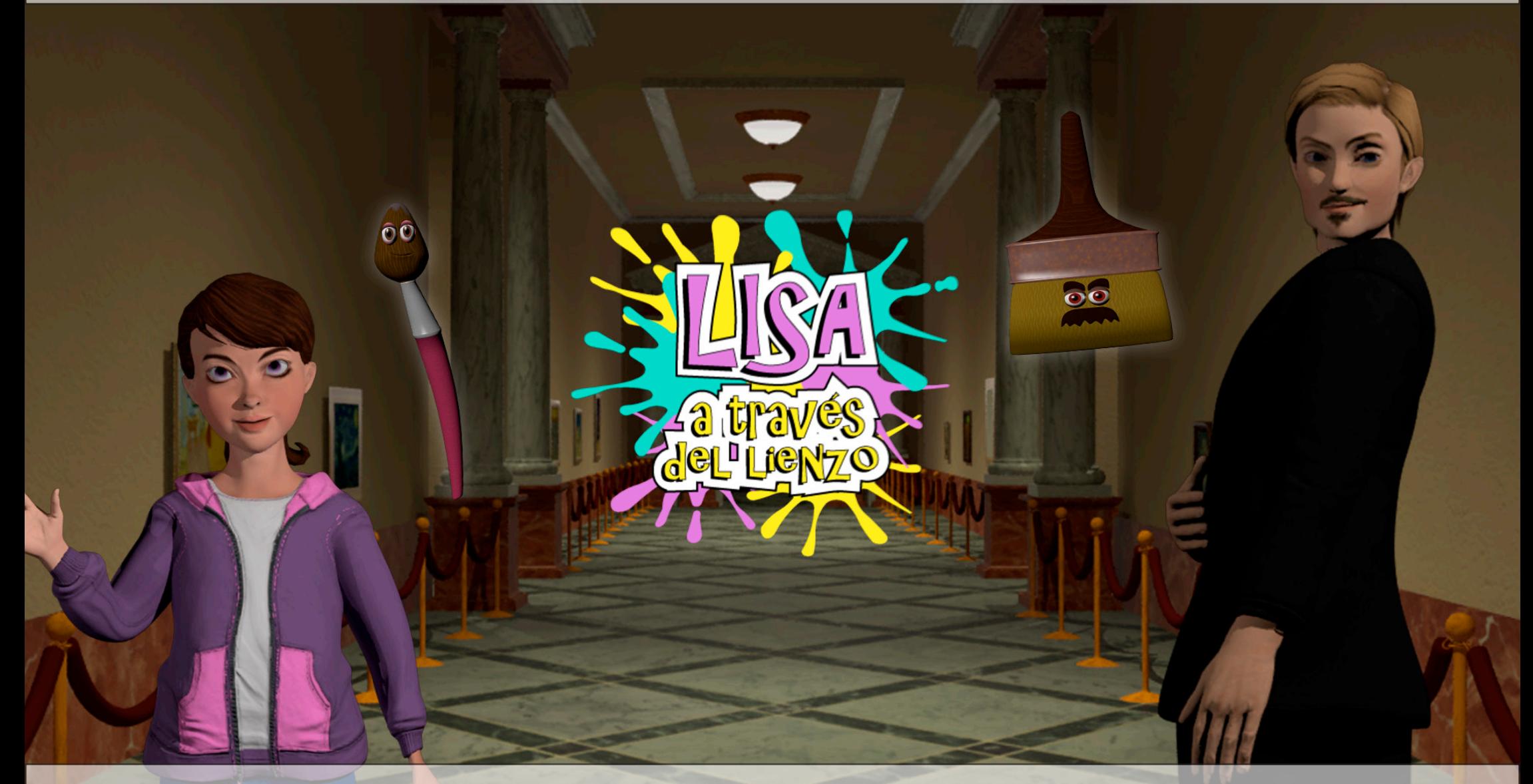

**Autoras** Silvia Corral Mato Cristina Frías Ornosa

**Tutoras** Viviana Barneche Naya María Jesús Díaz González Curso 2018-2019 Facultade de Ciencias da Comunicación Universidade da Coruña

Trabajo de Fin de Grado realizado por las alumnas de la promoción 2014- 2018

Autoras: Silvia Corral Mato Cristina Frías Ornosa

Directoras: María Jesús Díaz González Viviana Barneche Naya

Lisa a través del lienzo Lisa a través do lenzo Lisa through the canvas

Appserie infantil de animación 3D educativa sobre arte Appserie infantil de animación 3D educativa sobre arte Educative animation 3D series for children about art

Grado en Comunicación Audiovisual - Curso 2018-2019

# Resumen

Lisa a través del lienzo es una appserie de animación infantil dirigida a niños y niñas de 8 y 9 años.

El objetivo del proyecto es acercar a los niños al mundo de la historia del arte de una forma amena, a través de los episodios de la serie, de 6 minutos de duración. Además, el proyecto cuenta con una aplicación para dispositivos móviles que actúa como soporte principal y ofrece contenidos adicionales educativos para que los niños aprendan más sobre el mundo del arte.

Palabras clave: animación, serie, 3D, app, infantil, educativo, arte

### Resumo

Lisa a través do lenzo é unha appserie de animación infantil dirixida a nenos e nenas de 8 e 9 anos.

O obxectivo do proxecto é acercar aos nenos ao mundo da historia do arte dunha forma amena, a través dos episodios da serie, de 6 minutos de duración. Ademáis, o proxecto conta cunha aplicación para dispositivos móbiles que actúa como soporte principal e ofrece contidos adicionais educativos para que os nenos aprendan máis sobre o mundo do arte.

Palabras clave: animación, serie, 3D, app, infantil, educativo, arte

# **SUMMary**

Lisa through the canvas is an animation appseries meant for 8 and 9 years old children.

The objective of this project is bring the kids to the History of Art world in a enjoyable way, through the episodes of the series, which are 6 minutes long. Moreover, the project counts with an app for mobile devices that features aditional educative content so the kids can learn more about art.

Keywords: animation, series, 3D, app, kids, educative, art

# **ÍNdice**

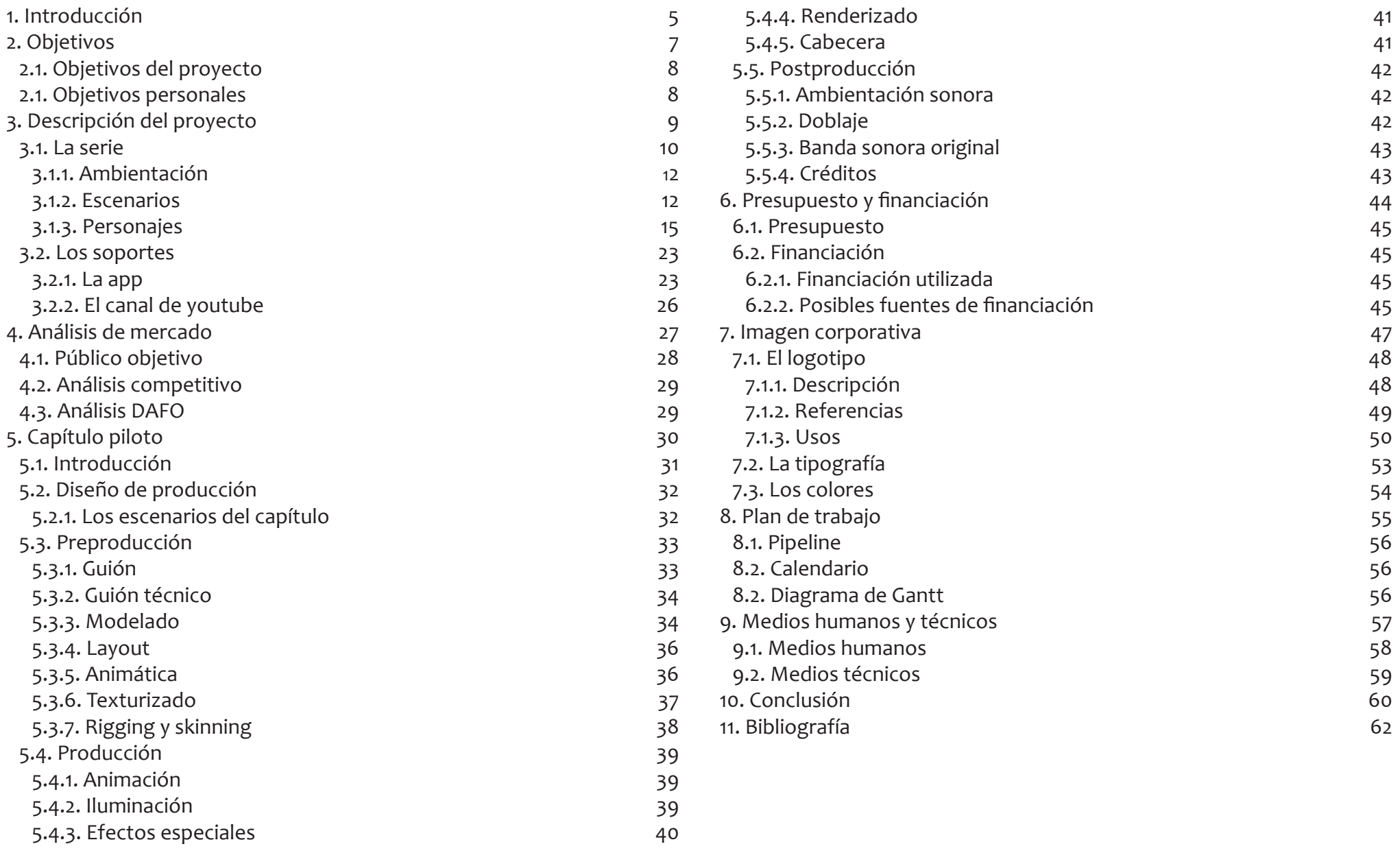

<span id="page-4-0"></span>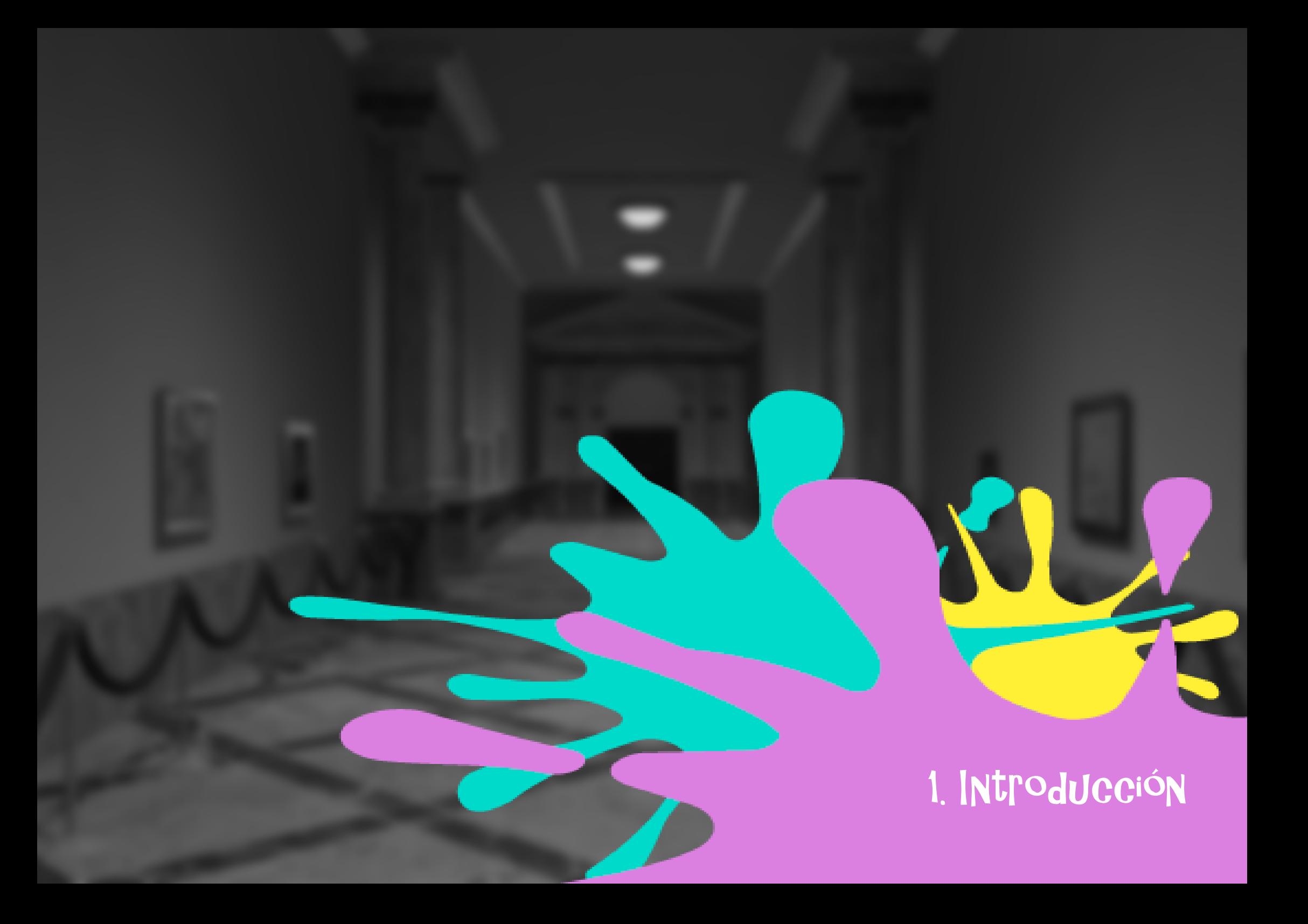

# 1. Introducción

Este proyecto nace como trabajo fin de grado en el que aplicamos todo lo aprendido durante estos años de carrera.

A través del lienzo es una appserie de animación 3D dirigida a niños y niñas de 8 y 9 años, con el objetivo de acercarlos al mundo de la historia del arte. Con el fin de hacer llegar el contenido a nuestro público hemos desarrollado un proyecto transmedia, ya que a pesar de que la aplicación es el soporte principal, la serie también estará disponible en YouTube, por lo que puede ser visualizada tanto en dispositivos móviles como en ordenadores o Smart tvs.

El proyecto ha sido realizado desde cero, desde el concepto inicial al resultado final. En la presente memoria se encuentra como hemos enfocado el desarrollo del proyecto de principio a fin dividido en diversos apartados en los que se explica con detalle la metodología empleada. También se incluyen diferentes anexos que amplían la información.

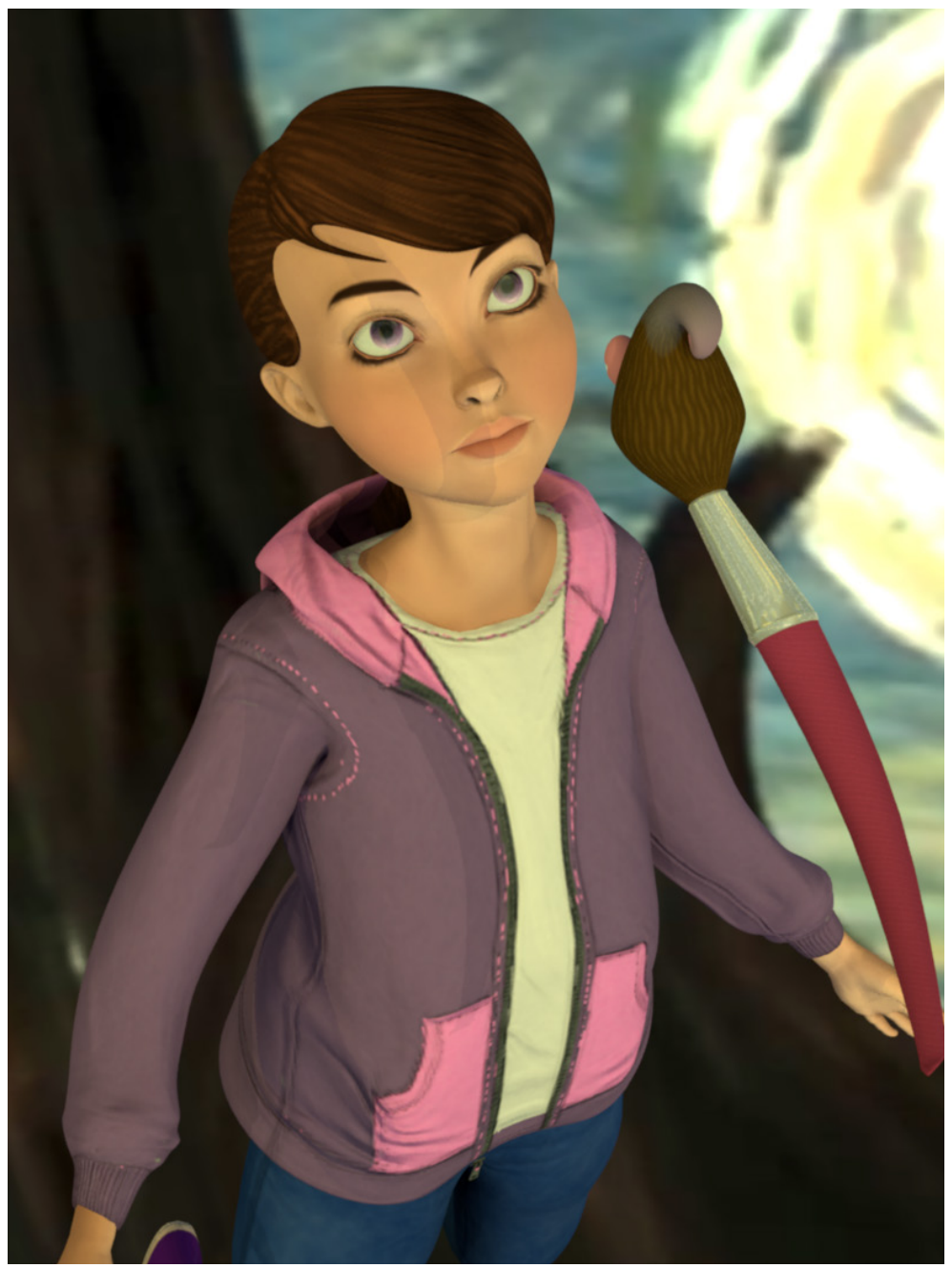

*Lisa y Ella, nuestras protagonistas*

<span id="page-6-0"></span>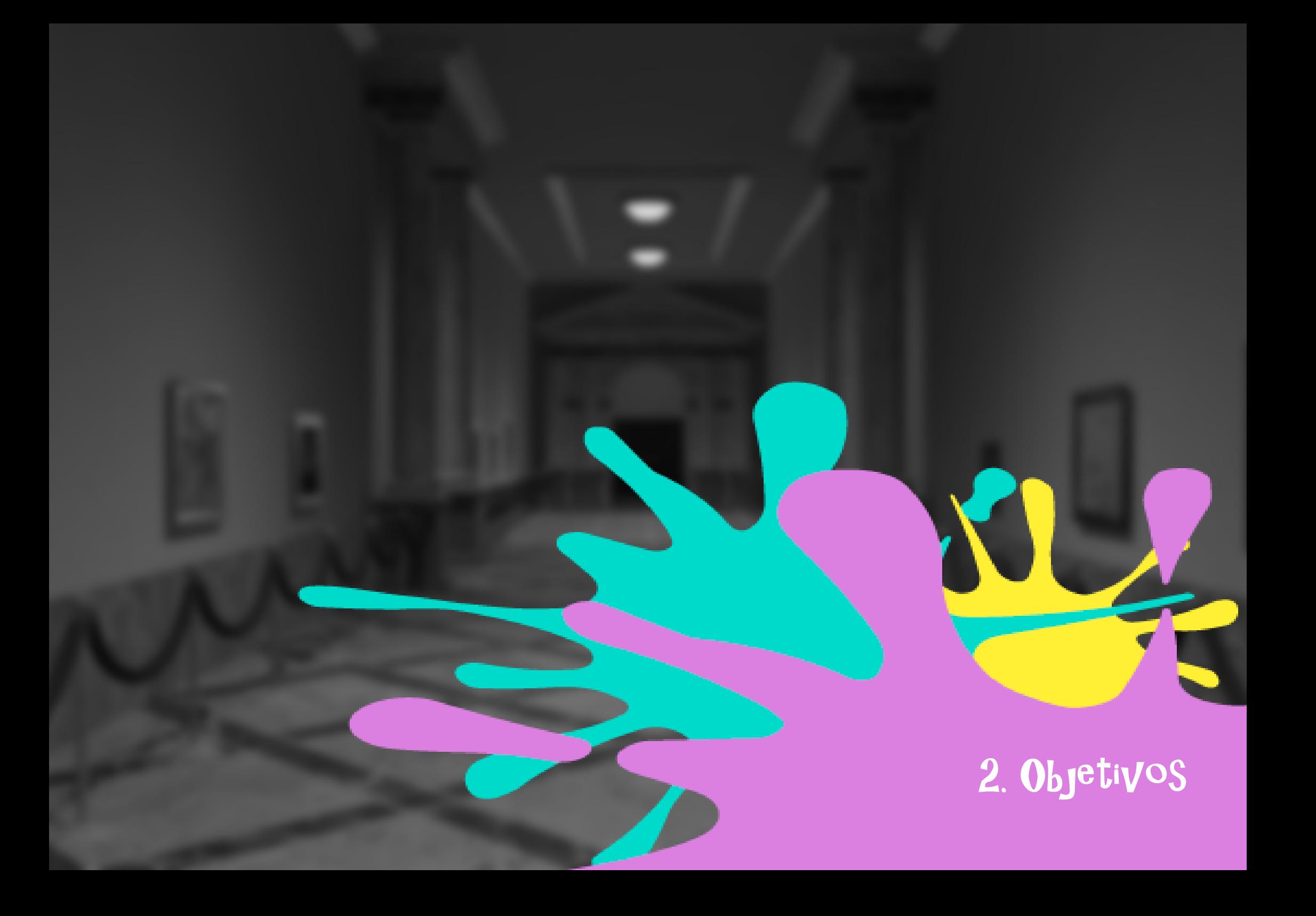

# <span id="page-7-0"></span>2. Objetivos

### 2.1. Objetivos del proyecto 2.1. Objetivos personales

Al crear el primer concepto de la idea, nuestro objetivo era acercar el mundo de la historia del arte a los niños y niñas, ya que consideramos que es un campo normalmente olvidado por el sistema educativo<sup>1</sup> y que nos parece muy importante para el desarrollo de la creatividad de los más pequeños.

Cada día se reducen más en el ámbito escolar las horas dedicadas a las actividades creativas, por lo que una buena motivación a la hora de elegir este tema para nuestro proyecto fue poder fusionar el tiempo de ocio con el aprendizaje artístico de los niños y niñas. Cuando concebimos el tema que queríamos tratar nos dimos cuenta de cómo, cada día más, el sistema educativo recorta los contenidos artísticos en los colegios, y que cada vez los niños y niñas tienen menos tiempo para explorar su propia creatividad.

Además de la intención principal educativa del trabajo también buscamos despertar la curiosidad y la imaginación de los niños y niñas, mediante la introducción al mundo mágico de Lisa y Ella y sus aventuras en el museo.

Como alumnas de comunicación audiovisual, nuestro objetivo principal era crear un contenido propio de principio a fin.

Nuestra intención al decidir realizar un contenido de animación era poder aplicar los conocimientos que hemos ido adquiriendo durante la carrera en un producto de animación completo, es decir, realizar todas las fases de preproducción, producción y postproducción. Hasta ahora habíamos realizado pequeños proyectos de animación, pero sin poner especial atención en todas sus fases y solamente centrándonos en una concreta. En un principio, nuestra idea inicial era la de crear un contenido transmedia, que se compondría de una webserie y un videojuego, ya que el campo de los contenidos interactivos también era uno de nuestros focos de interés.

Según se fue desenvolviendo el proyecto abandonamos la idea del videojuego, pero como nos interesaba el poder aprender a idear y llevar a cabo contenidos interactivos decidimos seguir con esta idea mediante una aplicación para dispositivos móviles.

Con esta app queríamos aplicar nuestros conocimientos de diseño de interfaces y obtener un prototipo utilizable del que sería nuestro soporte principal.

Además, también queríamos seguir aprendiendo sobre los campos que más nos interesaban: el 3D y la animación.

Finalmente queríamos poner a prueba nuestras capacidades, empleando todo lo aprendido durante el transcurso de la carrera.

<sup>1</sup> Molina Puche, Sebastián y Escribano-Miralles, Ainoa (2015). La presencia de la historia del arte en el nuevo currículum de educación primaria. Revista Iber, 79, 15-24.

<span id="page-9-0"></span>*[Ver Anexo I - Biblia](file:C:\Users\Cristina\Documents\CAV\CUARTO\TFG\memoria\Lisa\CorralMato_Silvia_FriasOrnosa_Cristina_TFG_2019_AnexoI_1de11.pdf)*

La biblia es el documento en el que se desarrolla todo el universo narrativo de la serie. Contiene la descripción de los personajes, su historia, personalidad y motivos para hacer lo que hacen, entre otras cosas.

Además se describe el mundo en el que se da lugar la acción, así como la sinopsis de cada capítulo, el motor de la historia o el concepto de la misma.

Podría decirse que todo el contenido se desarrolla a partir de la biblia.

Como es un contenido bastante extenso la incluimos como un anexo

### 3.1. La serie

La idea de este proyecto surge con la intención de acercar a los niños y niñas al mundo de la historia del arte de una manera amena y divertida.

El universo en el que habitan los protagonistas y transcurre la serie pretende ser realista, pero con elementos mágicos que, creemos, pueden atraer a los más pequeños.

Lisa es una niña normal y corriente hasta que un día encuentra a Ella. Este encuentro cambia su vida y es el desencadenante de todas sus aventuras, y nuestra intención es que el espectador la acompañe durante estas, contagiándose de su curiosidad y aprendiendo con ella.

Por este motivo el elemento educativo de la serie es fundamental, y se van introduciendo datos y pequeñas curiosidades a lo largo de cada episodio. Estos contenidos educativos quisimos incluirlos de manera sutil, con comentarios que realizan los personajes, de manera que los espectadores adquieran los conocimientos casi sin darse cuenta. Además, también existe una especie de "retribución" por prestar atención y retener ciertos aspectos de la serie, ya que los niños y niñas podrán poner a prueba sus conocimientos haciendo uso de la aplicación.

El consumo "ideal" del contenido consistiría en la visualización de cada uno de los episodios (el orden es indiferente, la mayoría pueden ser entendidos como unidades independientes), para después ampliar los conocimientos mediante la app. Con cada uno de los capítulos pretendemos despertar la curiosidad del espectador, de manera que se dirija a la aplicación para conocer en profundidad a los artistas que aparecen en ellos.

La serie está compuesta por 10 episodios de 6 minutos de duración cada uno. Se suben a la app por temporadas, permitiendo así la visualización instantánea de cada capítulo en el momento que se quiera. Decidimos que esto fuera así porque cada capítulo, exceptuando el primero y el último, pueden verse de manera independiente y nos pareció más cómodo y ameno para los niños y niñas. De esta manera, no tienen que esperar a que vaya actualizándose la historia y pueden disfrutar de ella entera sin olvidarse de lo sucedido ni desengancharse.

También estarán disponibles los episodios en el canal de YouTube.

#### Los episodios

#### *CAPÍTULO 1: La noche estrellada*

Lisa acompaña a su madre al museo y allí se encuentra a Ella, un pincel mágico que la necesita para salvar los cuadros de sus enemigos. Lisa y Ella siguen a los malos, Hugo y Brochó, pasando por "La habitación en Arlés" y "La noche estrellada" de Van Gogh, con el objetivo de arreglar el estropicio que van creando los antagonistas.

#### *CAPÍTULO 2: La Mona Lisa*

Lisa y Ella entran en el cuadro "Mona Lisa" de Leonardo DaVinci siguiendo a Hugo y Brochó. Al entrar se encuentran a DaVinci, que se une a la búsqueda de los malos. Cuando los encuentran tiene lugar un enfrentamiento mágico y las chicas consiguen vencer.

#### *CAPÍTULO 3: Las meninas*

Lisa y Ella siguen las pistas para encontrar el cuadro que los malos pretenden estropear y descubren que es "Las meninas" de Velázquez. Una vez dentro encuentran a los malos pero estos hacen una maniobra de distracción para retrasarlas.

#### *CAPÍTULO 4: La persistencia de la memoria*

Hugo llega tarde a su trabajo y le despiden, así que para vengarse va al museo con Brochó a hacer de las suyas. Brochó le explica que hay una manera de solucionar sus problemas y es entrando en "La persistencia de la memoria", de Dalí, y hacer un truco allí.

#### CAPÍTULO 5: Autorretrato con collar de espinas y colibrí

Lisa está en una excursión del colegio en el museo cuando Ella da la señal de alarma. Lisa, su amiga Julie, y Ella se introducen en el cuadro "Autorretrato con collar de espinas y colibrí", de Frida Kahlo. Una vez dentro tienen que descubrir a donde se han llevado los malos el mono de Frida y devolverlo a su lugar. Hugo y Brochó les dicen que solo les devolverán al mono si adivinan cual es.

#### *CAPÍTULO 6: El hijo del hombre*

Lisa está en el supermercado con su madre cuando de pronto Ella intenta

llamar su atención desde la mochila. Esta vez el cuadro que corre peligro es "El hijo del hombre" de Magritte. Descubren que los malos han cambiado la manzana por una piña y tienen que meterse en él, una vez más, para arreglar los destrozos de sus enemigos.

#### *CAPÍTULO 7: Convergence*

Una vez más, Lisa y Ella tienen que hacer el papel de superheroínas. Después de recibir una alerta, provocan una distracción para poder meterse en el cuadro. Esta vez se trata de "Convergence", de Jackson Pollock. Una vez dentro tienen que volver a darle color al cuadro, ya que lo han convertido a blanco y negro.

#### *CAPÍTULO 8: Los tres músicos*

Lisa está en clase de música con Julie, en el colegio, cuando Ella pide ayuda. Se meten en "Los tres músicos" de Picasso y tienen que enfrentarse a los obstáculos que les ponen Hugo y Brochó. Esta vez han robado los instrumentos y el sonido. Julie toca la flauta y así consigue que los músicos recuperen sus instrumentos y se ponen todos a tocar.

#### *CAPÍTULO 9: Los nenúfares parte 1*

Lisa está con su hermano Leo en el parque cuando de pronto aparece una oca que le asusta. Leo tiene pánico a las ocas así que Lisa le ayuda a superarlo y finalmente se hacen todos amigos.

#### *CAPÍTULO 10: Los nenúfares parte 2*

Lisa, Leo y Ella se ponen a curiosear y de pronto se encuentran en medio de una exposición de Monet cuando se dan cuenta de que algo va mal en el cuadro de "Los nenúfares". Entran en él y comprueban sus sospechas: los malos han vuelto a hacer de las suyas. Tras solucionarlo vuelven a casa pero los malos no tienen tanta suerte y aparecen lejos de donde querían.

### <span id="page-11-0"></span>3.1.1. Ambientación

Los escenarios de la serie se pueden dividir principalmente en dos grandes categorías: el mundo real y los cuadros en los que los personajes se introducen.

Para el mundo real quisimos unos escenarios lo más realistas posible, sin embargo, cada uno de los cuadros posee características propias, por lo que el objetivo era que fuesen fieles a las obras de arte.

El museo, la sala de seguridad y el almacén son escenarios recurrentes a lo largo de toda la serie. Por otra parte, en cada episodio aparecerán nuevos escenarios temáticos según el artista en el que se base la historia. De esta manera los espectadores se verán envueltos en un cuadro diferente en cada capítulo.

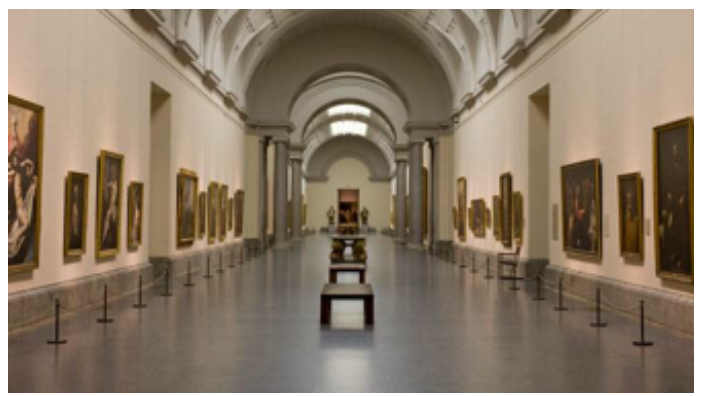

*Museo del Prado, Madrid*

### 312 **Escenarios**

#### Referencias

Para el museo principalmente tomamos como referencia dos museos reales: el Museo del Prado y el Louvre. Queríamos la imagen prototípica de un museo de arte real, pero sin estar sujetas a las restricciones que supondría recrearlo con fidelidad.

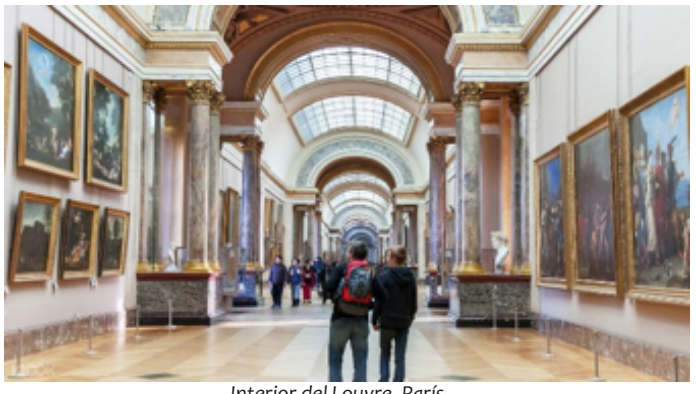

*Interior del Louvre, París*

El museo, el escenario más importante y que actúa a modo de "portal" hacia las aventuras de Lisa, ha sido influenciado en gran medida por el ambiente de la saga de películas Noche en el museo, ya que la premisa es similar, un museo en el que por las noches la exposición cobra vida. Queríamos que el museo se sintiese como un lugar antiguo y lleno de historia.

Como la acción transcurre en París, otra referencia importante fue la película de Pixar Ratatouille, que transmite un ambiente muy francés.

#### Diseño

Las paletas de color de estas películas, en que predominan los colores cálidos y los marrones han sido una gran influencia a la hora de crear los pasillos del museo y el almacén.

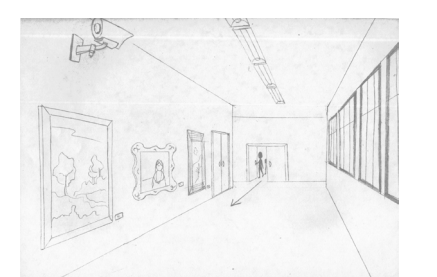

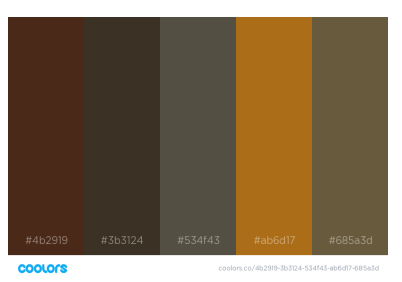

*Boceto del pasillo del museo Paleta de color del pasillo museo*

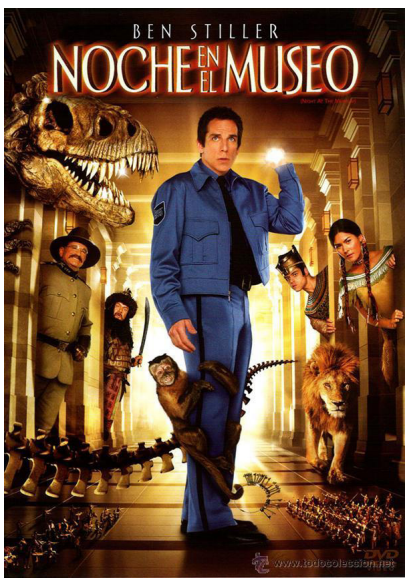

*Cartel de la película Noche en el museo Cartel de la película Ratatouille Imagen del pasillo del museo*

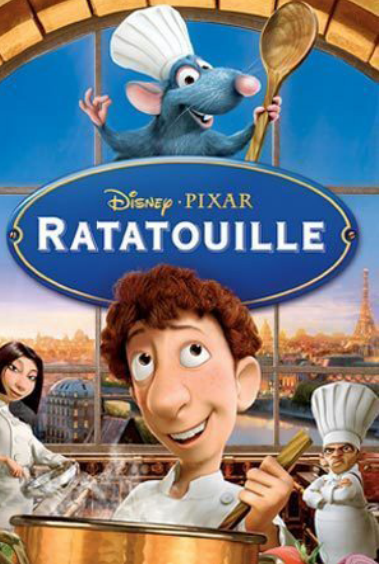

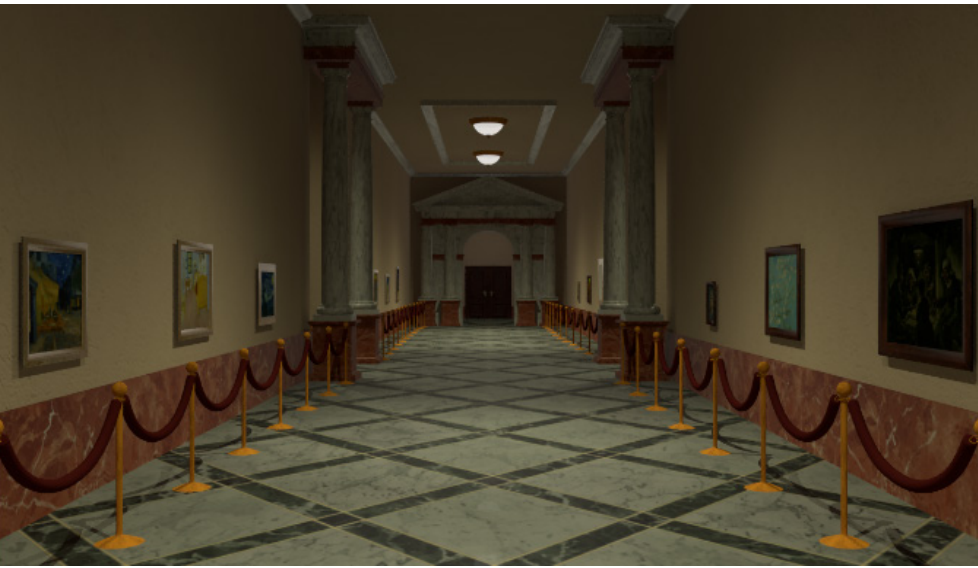

El almacén tiene el mismo tono general que el museo, pero al no ser un lugar destinado a los visitantes del museo le quisimos dar un aspecto más descuidado y desordenado, similar a un trastero.

La sala de seguridad, sin embargo, debía tener un ambiente más frío y más moderno, ya que es un lugar de trabajo.

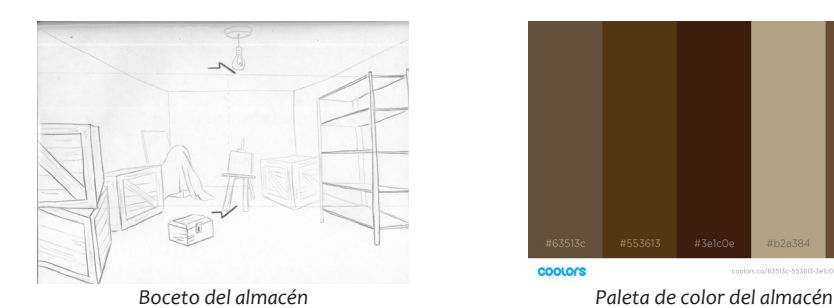

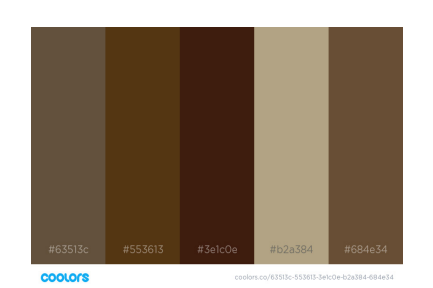

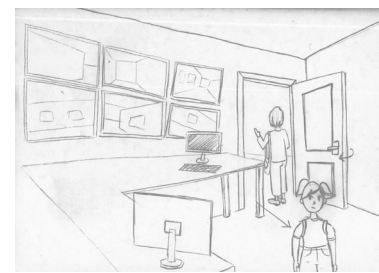

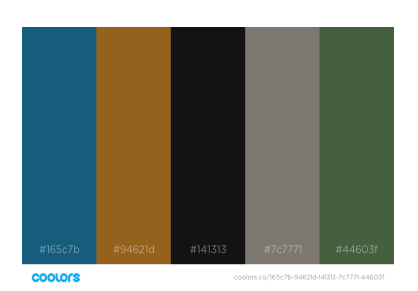

*Boceto de la sala de seguridad Paleta de color de la sala de seguridad*

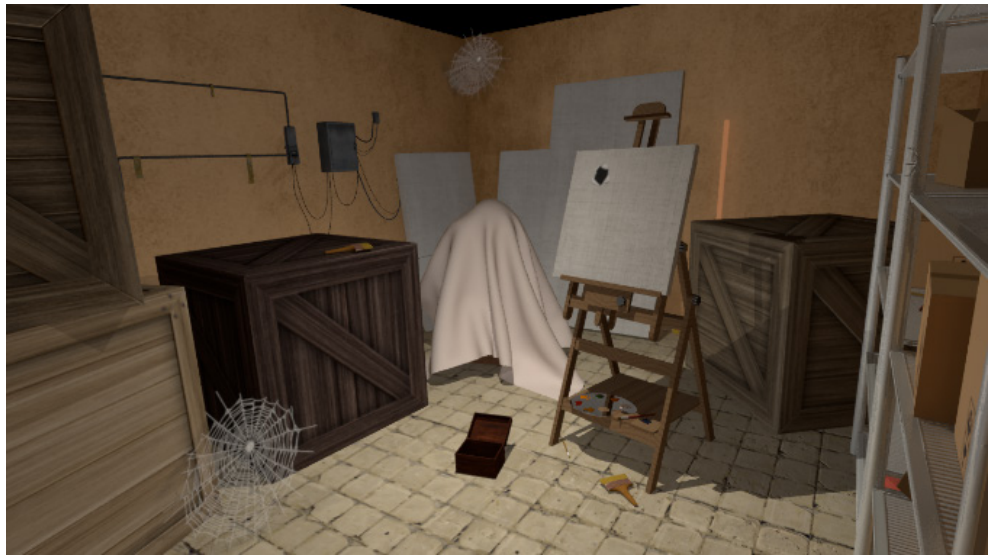

*Imagen del almacén*

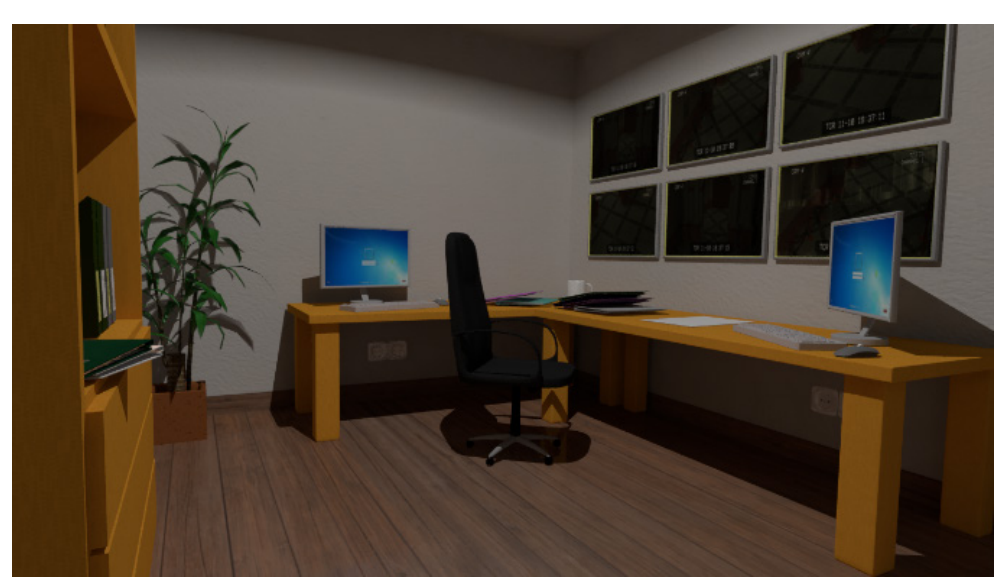

*Imagen de la sala de seguridad*

### <span id="page-14-0"></span>3.1.3. Personajes

#### Referencias

Lo primero que hicimos fue buscar referencias, especialmente de personajes de animación 3D, para ver qué estilo queríamos conseguir. El proceso de diseño de los personajes fue largo, y muchos de ellos sufrieron numerosos cambios hasta llegar a la versión final, como se puede ver en los distintos concept art.

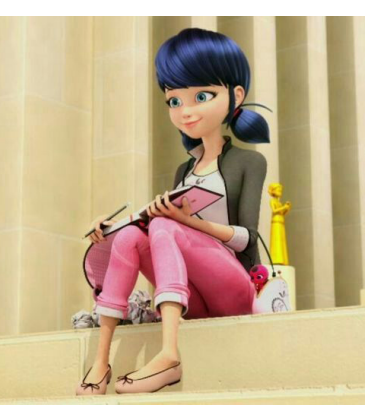

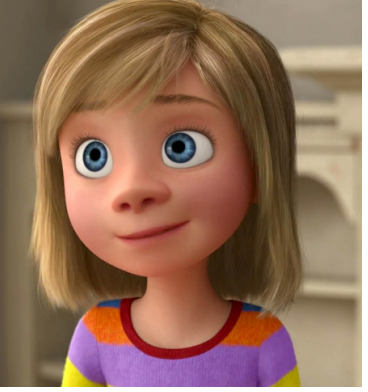

*Marinette, Lady Bug Riley, Del revés*

#### *Lisa*

Lisa es nuestra protagonista, por lo que su diseño es uno de los más importantes.

Es una niña de 9 años, muy curiosa y a la que le encanta dibujar.

Para crearla nos inspiramos en las protagonistas femeninas de las series y películas más recientes (Ladybug, Inside Out, …). Decidimos seguir un estilo similar: Lisa tiene unos ojos grandes y expresivos y una cabeza bastante grande en proporción a su cuerpo. Además, para darle un aspecto informal y juvenil, viste un estilo deportivo y lleva el pelo recogido en una coleta.

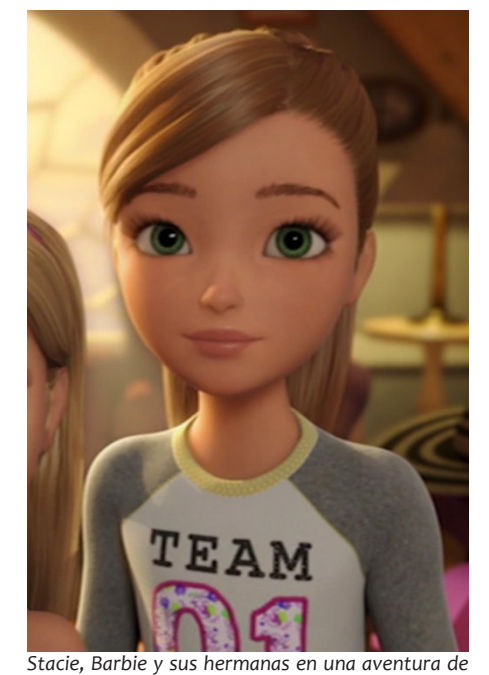

*perritos*

#### *Ella y Brochó*

Como los pinceles son objetos inanimados y queríamos que Ella y Brochó tuvieran mucha personalidad, nos inspiramos en los personajes de La bella y la bestia que habían sido convertidos en objetos antropomórficos.

#### *Hugo*

Para crear este personaje quisimos alejarnos del tópico de que el personaje malo sea feo, así que buscamos referencias para crear un personaje atractivo, pero con rasgos físicos y de la personalidad que le hicieran parecer malvado. Nos inspiramos en personajes como Hans, el villano de Frozen.

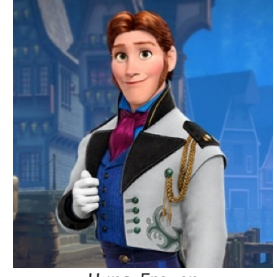

*Hans, Frozen*

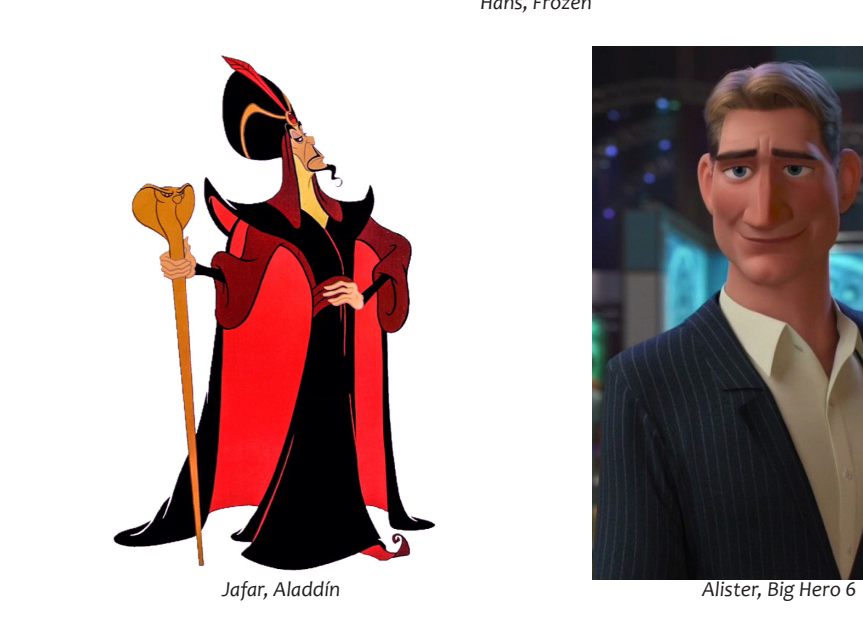

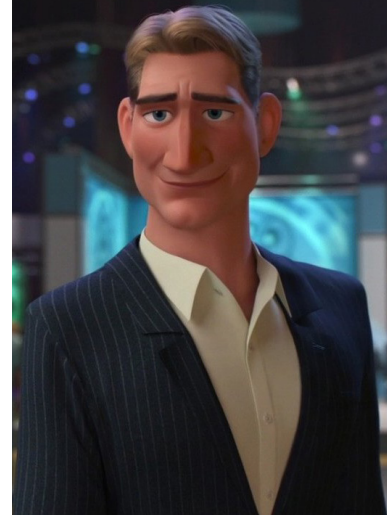

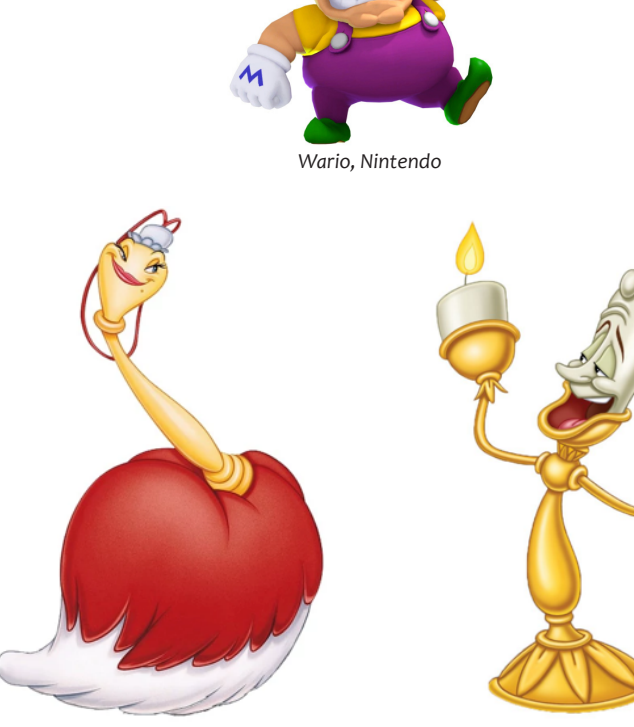

*Fifí, La bella y la bestia Lumière, La bella y la bestia*

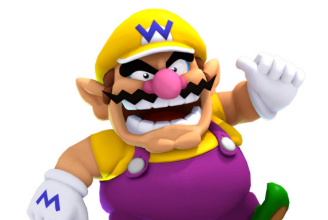

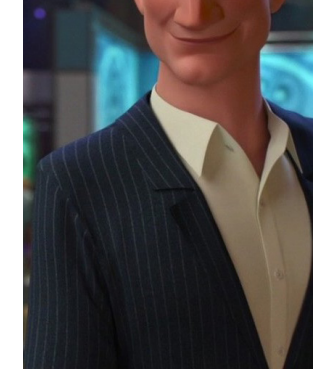

*Sara*

Queríamos representarla como una mujer trabajadora e independiente, con carácter, así que tomamos referencias como Elastigirl, la madre de la película Los increíbles.

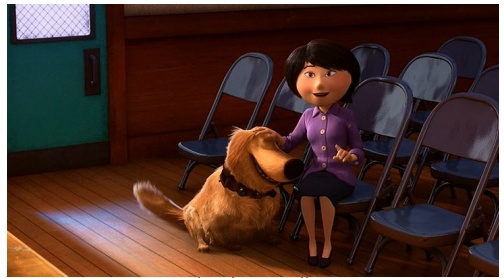

*Madre de Russell, Up*

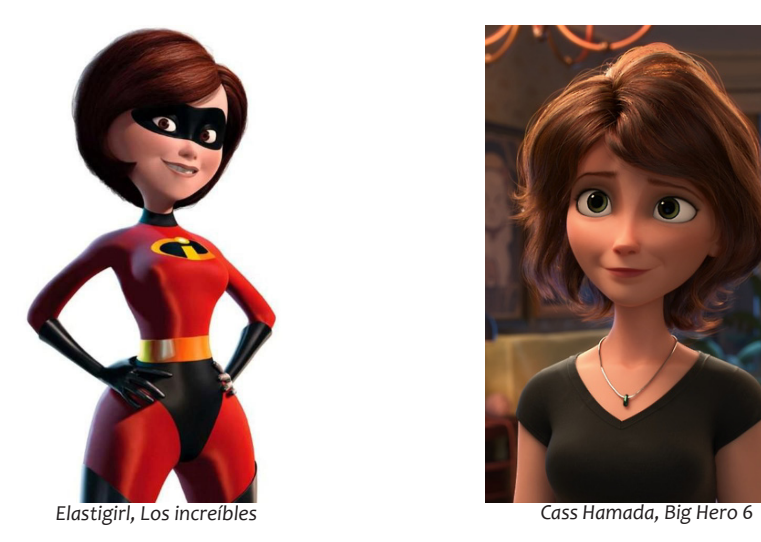

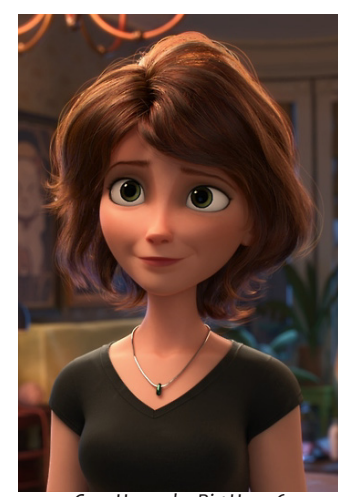

Diseño

*Lisa*

Debido a que Lisa es la protagonista y el personaje principal ha sido la que más cambios ha sufrido en su diseño, como puede verse en los distintos concept art. El concepto inicial difiere bastante del resultado final, sin embargo, la esencia del personaje tanto como su paleta de color se han mantenido desde un comienzo.

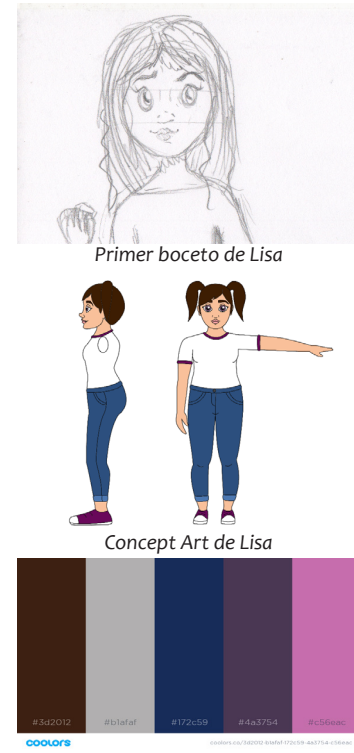

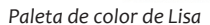

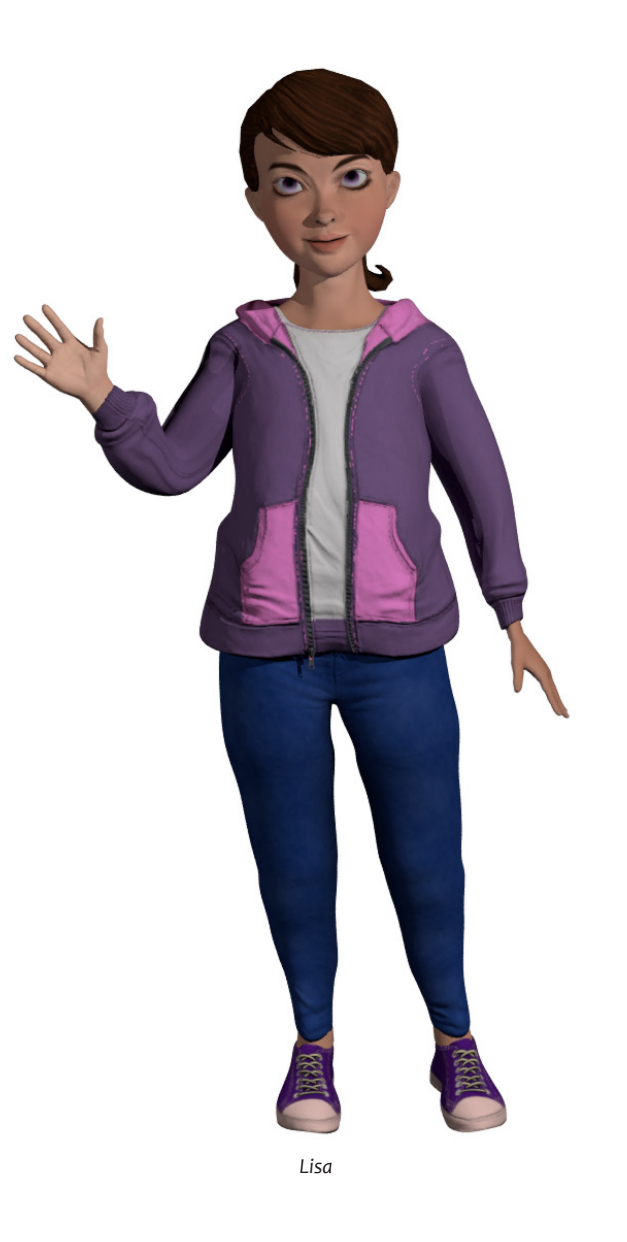

*Ella*

Ella es la coprotagonista, junto con Lisa. También es un personaje primordial, ya que es la desencadenante de todas las aventuras. El diseño de Ella estaba bastante claro desde el principio: queríamos un pincel antropomorfo, muy femenino, presumido y simpático. Su color representativo es el rosa.

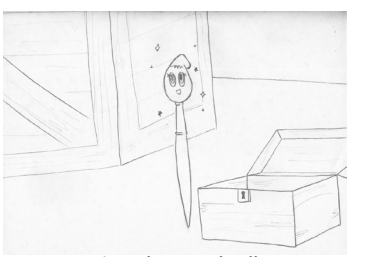

*Primer boceto de Ella*

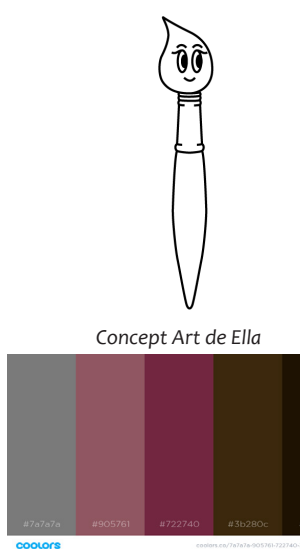

*Paleta de color de Ella*

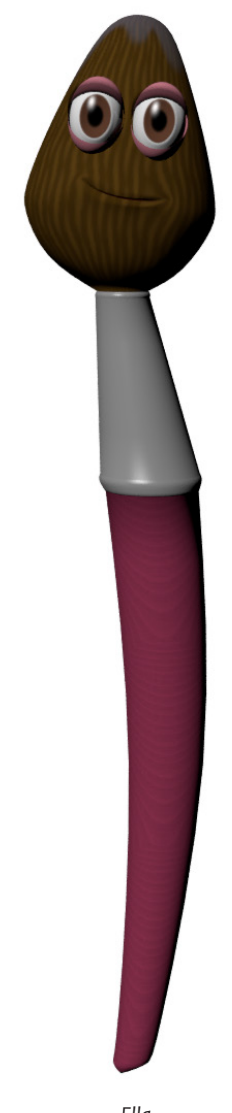

*Ella*

*Hugo*

Hugo es el antagonista humano. Con este personaje queríamos alejarnos del tópico de "los personajes malos son feos", por lo que decidimos hacerlo sofisticado y atractivo, pero sin alejarnos de una paleta de colores oscuros.

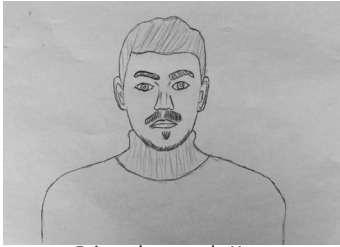

*Primer boceto de Hugo*

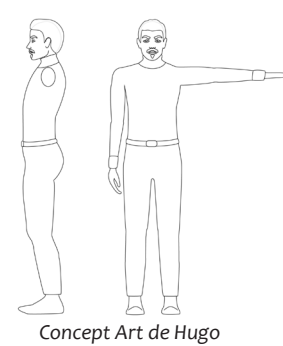

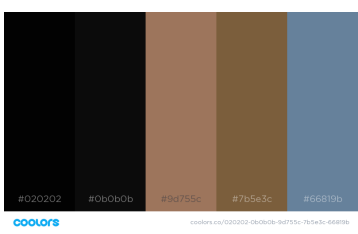

*Paleta de color de Hugo*

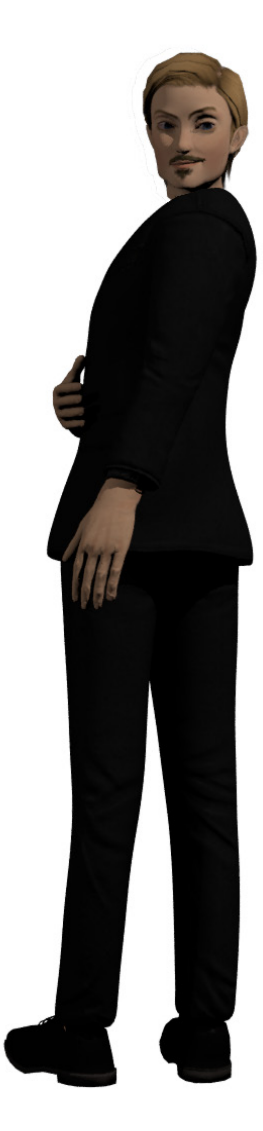

*Brochó*

Brochó es el compañero de Hugo. Aunque es malvado pretendíamos que fuera un personaje simpático y entrañable a su manera. En comparación con Ella queríamos que tuviera un aspecto más tosco, como se puede ver en su parte metálica, que está un poco oxidada. Su color representativo es el naranja.

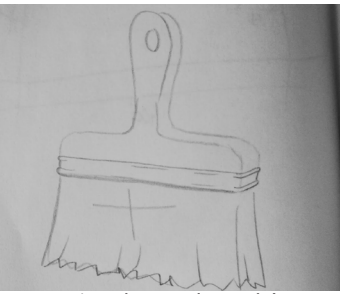

*Primer boceto de Brochó*

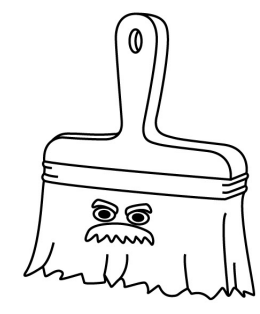

*Concept Art de Brochó*

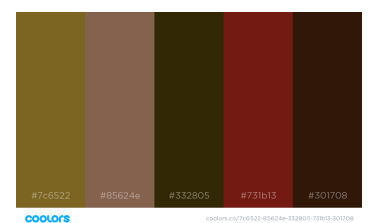

*Paleta de color de Brochó*

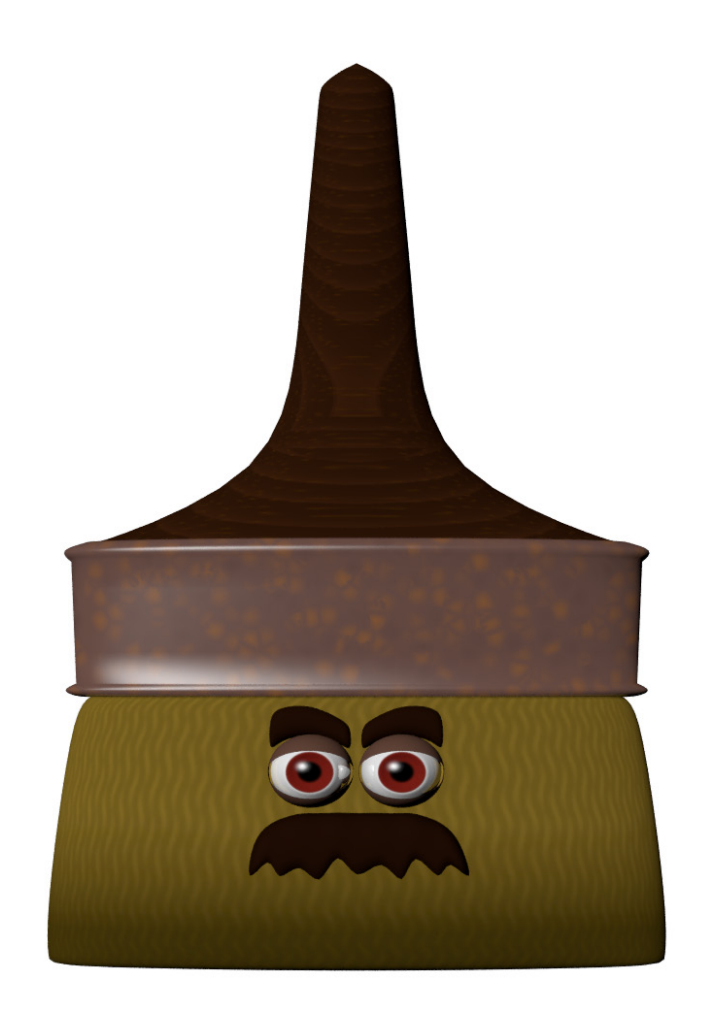

*Paleta de color de Brochó*

*Sara*

Sara es la madre de Lisa, por lo que se parecen bastante. En un principio la diseñamos con ropa de calle, pero luego pensamos que sería más adecuado que llevase un uniforme de guardia de seguridad para que su profesión estuviese clara desde un primer momento. El diseño con ropa de calle será empleado en los episodios que no se desarrollen enteramente en el museo.

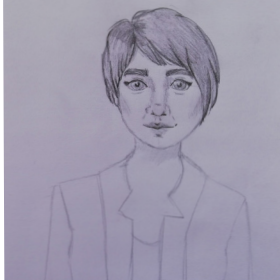

*Primer boceto de Sara*

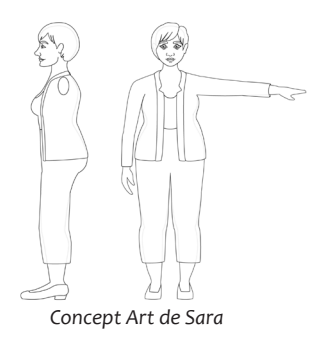

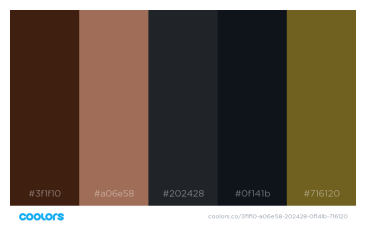

*Paleta de color de Sara*

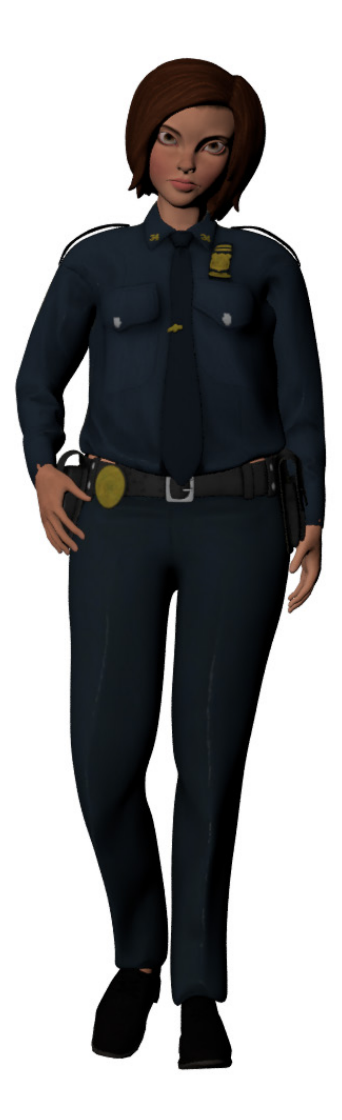

### <span id="page-22-0"></span>3.2. Los soportes

### 3.2.1. La app

#### Prototipo de la app: [A través del lienzo - App](http://marvelapp.com/1d2343hg/screen/53465982)

La aplicación es el soporte principal a través del cual se distribuye el contenido.

La aplicación está principalmente pensada para tablets y ipads, y tendrá un coste de 0,99€ en total, que incluirá todos los capítulos de la primera temporada y las actividades relacionadas con estos (juegos, descripción de personajes, etc.).

La app está destinada al público objetivo de la serie, es decir, niños y niñas de 8 y 9 años, por lo que cuenta con una opción de control parental.

La aplicación se creó mediante la herramienta online Marvelapp. Esta herramienta permite generar una especie de "simulacro" de como sería la aplicación mediante imágenes sobre las que se delimita un hotspot, es decir, un lugar en el que se debe tocar para interactuar con la aplicación. La app fue diseñada con Adobe Illustrator.

#### Contenido

En la app se haya todo el contenido disponible, estructurado en diferentes menús. Tiene un menú principal desde el que se accede a los diversos submenús: capítulos, personajes, minijuegos, merchandising y paleta de pintores.

#### *Capítulos*

En el menú capítulos, como su propio nombre indica, se encuentran los episodios de la serie. Por cada temporada se estrenan todos los episodios simultáneamente, y el espectador puede decidir la frecuencia y el orden en que desea verlos. Una excepción a esto son el primer y último episodio, que deben ser visualizados respetando el orden para que la historia tenga sentido.

#### *Personajes*

En este apartado los usuarios pueden conocer un poco mejor a los protagonistas de la serie. Se presentan pequeñas biografías de cada uno de los personajes, así como datos y curiosidades.

#### *Minijuegos*

Dentro de este submenú encontramos tres juegos diferentes: preguntas, donde el jugador debe responder cuestiones sobre el episodio con respuesta múltiple antes de que se termine el tiempo límite; puzles, contiene diversos puzles de cuadros de los autores que aparecen en los episodios también con una cuenta atrás para completar el puzle con éxito y colorear, donde los niños y niñas pueden dar color a diferentes obras de arte al estilo "pinta con números", el niño toca un color en la paleta que se proporciona y luego toca los lugares donde quiere aplicar dicho color. Cuando el dibujo está completado aparecerá un mensaje con información del cuadro y después la opción de guardar o imprimir los dibujos.

#### *Minijuegos*

Aquí se pueden adquirir diversos artículos de la serie, como tazas o camisetas. Debido a la posibilidad de realizar compras, la app también incluye una opción de control parental que permite restringir estas o ajustar un temporizador de uso.

Aprovechando la apariencia y el estilo gráfico tipo sticker de diversos elementos decidimos hacer pegatinas, tanto del logotipo como de los personajes, tazas de porcelana y camisetas. En un futuro nos plantearíamos expandir el merchandising con productos como fundas para tablets o peluches de algunos personajes.

#### *Paleta de pintores*

Paleta de pintores es el lugar donde aprender más sobre cada uno de los autores de los cuadros protagonistas de la serie. Cada uno se corresponde con un episodio, y se puede consultar una pequeña biografía y algunas de sus obras.

#### *Otras funciones*

La app también cuenta con la posibilidad de registrar más de un usuario, por ejemplo para niños y niñas que compartan una tablet, un menú de ajustes y una opción de control parental. El control parental permite opciones como ajustar un temporizador, para que los niños solo puedan jugar durante un tiempo limitado, o restringir las compras, ya que se ofrece la posibilidad de adquirir merchandising.

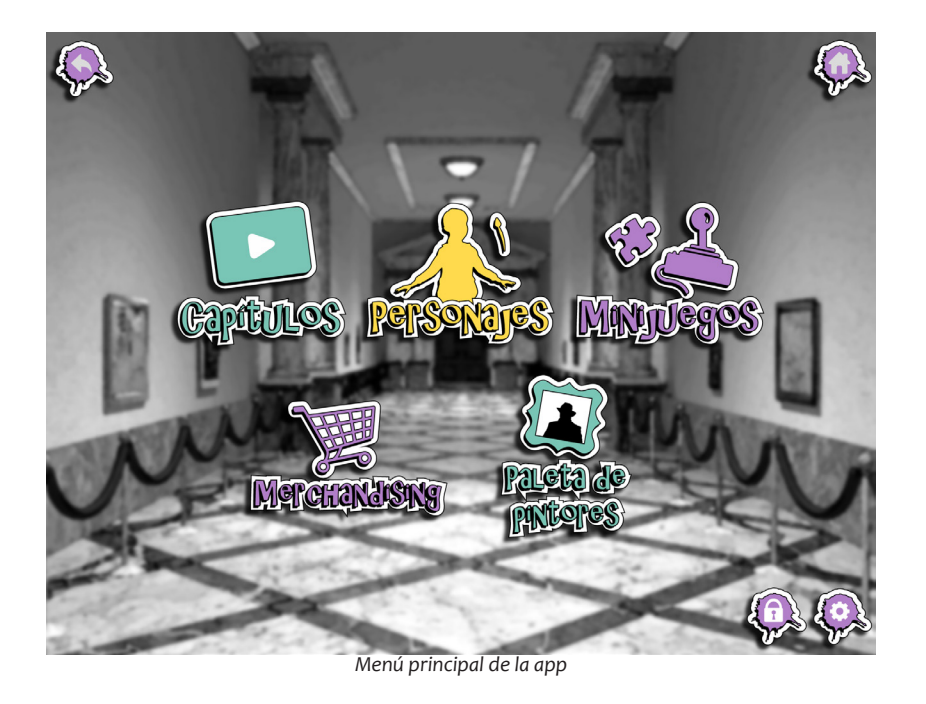

Diseño

A la hora de diseñar la aplicación tomamos como referencia otras apps destinadas al mismo público y tratamos de reproducir un diseño y una navegación similares. Hemos tomado como referencia apps como:

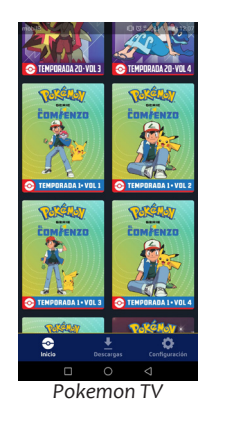

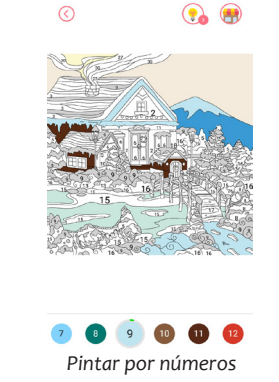

#### Mapa de navegación

Para el fondo, que es el mismo en todas las pantallas, seleccionamos una imagen del museo porque es el lugar principal donde se desarrollan las aventuras de Lisa y Ella. A esta imagen se le aplicó un desenfoque y se puso en blanco y negro para que no distrayese de los elementos interactivos de la app.

Los botones y elementos siguen las líneas gráficas del logotipo, ya que todos tienen aspecto de pegatina. A los botones se les aplicó un efecto de sombra paralela para dar la sensación de que son elementos interactivos que se pueden "pulsar". Decidimos también que muchos de estos elementos tuvieran forma de mancha de pintura, recordando al logotipo y siguiendo el tema artístico de todo el proyecto.

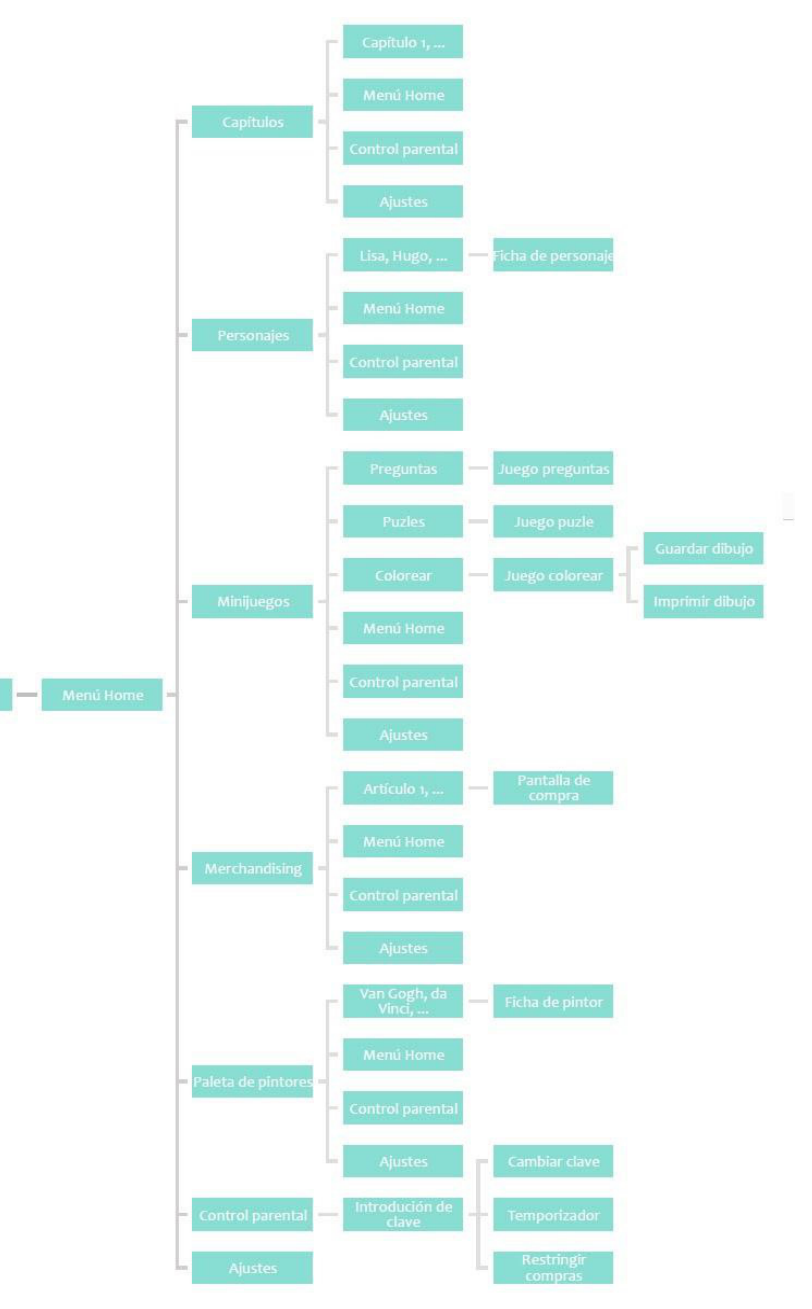

*Mapa de navegación de la app*

### <span id="page-25-0"></span>3.2.2. El canal de youtube

Además de la aplicación, contamos con un canal de YouTube en el que estarán disponibles todos los episodios de la serie. El canal de YouTube es importante porque nos ofrece una plataforma adicional a través de la cual dar a conocer el contenido y la posibilidad de llegar a un público que podría ser un usuario potencial de la app en el futuro.

Además, hemos constatado que el público al que va dirigido nuestro producto es un gran consumidor de esta plataforma y muy activo en ella.

El tener nuestro contenido en YouTube permite también contar con una herramienta que nos permite recibir feedback a través de comentarios o añadir anotaciones y subtítulos a los capítulos, lo que mejora la accesibilidad.

Canal disponible en el siguiente enlace: [A través del lienzo - YoutTube](http://www.youtube.com/channel/UC4UxNbqJVwHZEWDvwjIssXg%3Fview_as%3Dsubscriber) .

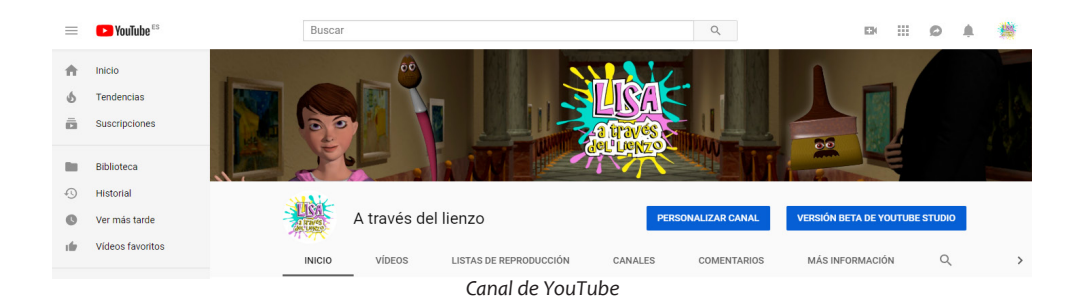

# <span id="page-26-0"></span>4. Análisis de mercado

## <span id="page-27-0"></span>4. Análisis de mercado

Este contenido está dirigido a niños y niñas de 8 y 9 años, es decir, que estén cursando 3º o 4º de primaria. Se trata de niños que tienen acceso a internet y poseen una tablet o dispositivo similar, ya sea suya o de sus padres.

La serie también puede ser apropiada para niños más pequeños, sin embargo, puede introducir algunos conceptos complicados, como los movimientos artísticos, que les resulte difícil entender.

Nuestro proyecto está destinado a niños y niñas que consumen series animadas en dispositivos electrónicos tales como ordenador, tablet, móvil… Este público actualmente consume la mayor parte del contenido audiovisual de esta forma, mediante plataformas de streaming tanto gratuitas como de pago, como YouTube, Netflix, etc. Además, realizan este consumo a cualquier hora del día y en cualquier lugar, gracias a que el soporte que utilizan es móvil<sup>1</sup>.

Nuestro producto utiliza estos factores en nuestro favor, ya que la corta duración de los episodios de la app serie la hace óptima para ver en cualquier momento y lugar, tanto desde casa, como en el coche o en cualquier lugar: los padres pueden entregar a sus hijos su tablet o su smartphone para distraerlos, independientemente del momento del día.

Los niños y niñas a los que nos dirigimos ya tienen un interés previo por el arte y las actividades creativas, ya que este el tema central del proyecto. Sin embargo, el contenido puede ser disfrutado por cualquier tipo de público, ya que nuestro objetivo es que se identifiquen con Lisa y que hagan suya su curiosidad por el arte, incitándolos así a interesarse más por ella y aprender mientras se divierten.

Además, también buscamos llamar la atención de los padres que quieran **4.1. PÚbLiCO Objetivo** de los padres que quieran fomentar el interés artístico de sus hijos.

Porcentaje de niños que usaron Internet diariamente en

Suecia por edad y dispositivo en 2017 80% 74% 70% 59% Porcentaje de niños 60% 56% 53% 50% 50% 42% 40% 35% 30% 18% 20% 10% 10% 10% 0%  $2 - 3$  $4 - 5$  $6 - 7$  $8-9$  $10 - 11$ Edades smartphone lablet

*Pocentaje de niños que usaron Internet diariamente en suecia por edad y dispositivo en 20171*

<sup>1</sup> https://www.ericsson.com/ve/es/press-releases/2017/10/en-2020-un-tercio-de-los-consumidores-seran-usuarios-derealidad-virtual

<sup>1</sup> https://www.statista.com/statistics/544651/sweden-children-who-used-internet-daily-by-deviceand-age-group/

# <span id="page-28-0"></span>4. Análisis de mercado

### 4.2. Análisis competitivo 4.3. Análisis DAFO

Hoy en día la televisión lineal sigue siendo la principal fuente de consumo de los niños y niñas de nuestro target, aunque poco a poco se van introduciendo nuevas maneras y nuevos formatos de series, y el consumo a través de dispositivos móviles ya comienza a igualar a la televisión tradicional.

El consumo multipantalla y los nuevos soportes se nos presentaron como una oportunidad para crear algo más allá de la televisión tradicional y modernizar nuestra serie. Por ello decidimos crear una appserie que solo se retransmitiera a través de YouTube o de nuestra app, ya que las nuevas generaciones cada vez gustan más por los dispositivos electrónicos como las tablet, smartphones, etc. y no tanto por la televisión de siempre.

Tras documentarnos, nos dimos cuenta de no contamos con mucha competencia en lo que se refiere a canales de YouTube o apps en las que se puedan ver los episodios de una serie. Normalmente son los canales de TV los que tienen canal de YouTube propio y ahí suben los episodios de sus series. Nosotras, en cambio, contamos con canal de YouTube exclusivo para la serie y además los capítulos también se pueden ver en la app. La diferencia radica en que las series que ofrecen los canales de televisión a través de YouTube se pueden consumir de forma tradicional mediante la televisión lineal, sin embargo, nuestro contenido no, ya que estaría única y exclusivamente disponible en nuestras propias plataformas, lo que además podría ser una ventaja, ya que tenemos control total sobre nuestro producto.

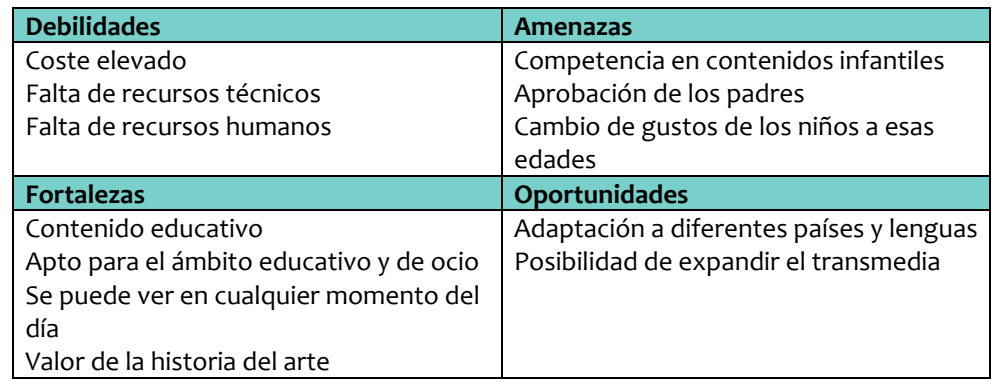

<span id="page-29-0"></span>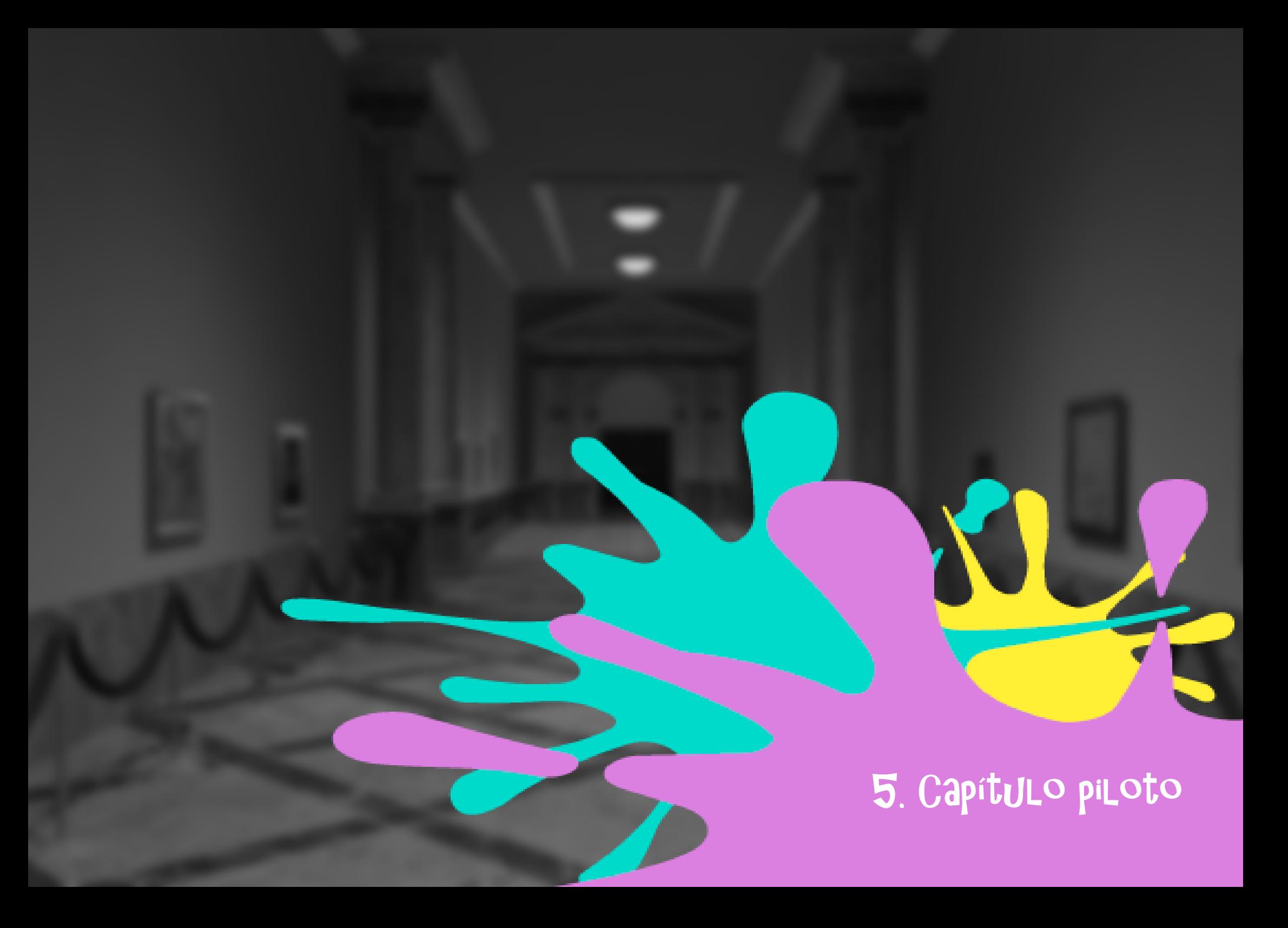

### <span id="page-30-0"></span>5.1. Introducción

La idea surgió con el objetivo de acercar a los niños y niñas al mundo de la historia del arte de una manera amena y divertida. También queríamos que fuera una experiencia inmersiva, ya que las protagonistas se introducen en los cuadros y el espectador lo hace con ellas. De esta manera se pueden apreciar los detalles que hacen tan especial a cada obra de arte.

En este primer episodio podemos ver las líneas generales que seguirá la serie: hay un cuadro en peligro y Lisa y Ella deben salvarlo. Para lograr su objetivo deberán introducirse en el cuadro, aprendiendo sobre él en el proceso.

No obstante, este primer episodio se diferencia del resto, ya que actúa como primer contacto del público con los personajes, y es además cuando Lisa encuentra a Ella, por lo que sirve de desencadenante a toda la serie y debe ser visionado en primer lugar para entender el contexto del resto.

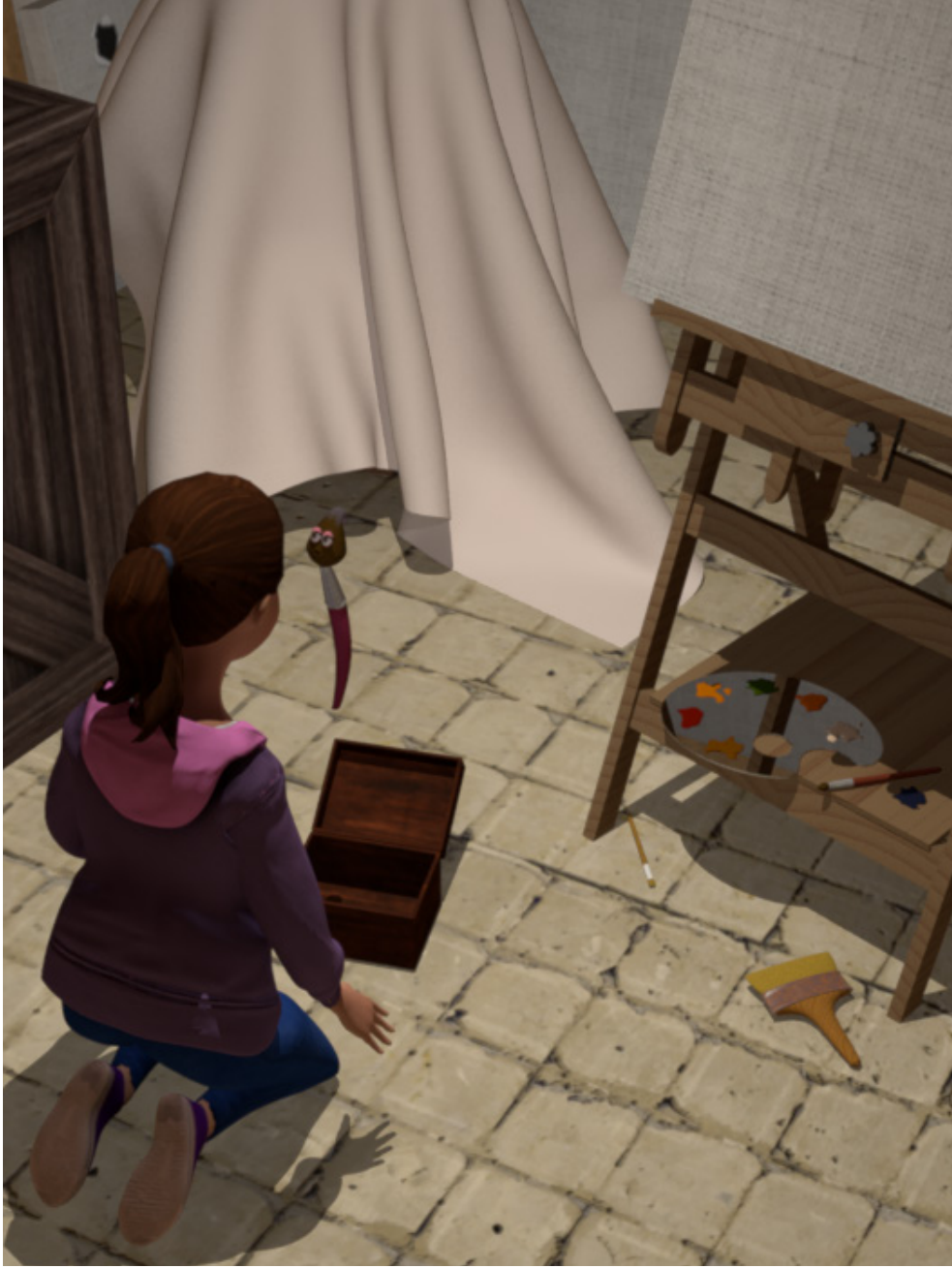

*El primer encuentro de Lisa y Ella*

### <span id="page-31-0"></span>5.2. Diseño de producción

### 5.2.1. Los escenarios del capítulo

Los escenarios específicos de este episodio ya no pertenecen al mundo real, si no que se corresponden con el interior de los cuadros de Van Gogh. Por lo tanto, el objetivo era representarlos con la mayor fidelidad posible. En el caso de este tipo de escenarios la paleta viene dada por el propio cuadro en sí, el mayor trabajo aquí fue dar la sensación de que los escenarios son pinturas y no pertenece al mismo universo que el mundo real.

La elección de estos dos cuadros de Van Gogh para el primer episodio y no otros viene dada de diversas encuestas que realizamos entre niños pertenecientes a nuestro target. Al enseñarles a los niños varios cuadros que habíamos seleccionado previamente, los favoritos y los que más decían reconocer fueron La noche estrellada y la Habitación en Arlés (entre otros como La Gioconda, que fue reconocida por casi todos los niños).

Para recrear lo más fielmente posible la Habitación en Arlés nos basamos en las tres versiones que existen de este cuadro, pero especialmente en la primera que pintó Van Gogh. El autor quería transmitir la tranquilidad de su dormitorio mediante la paleta de color<sup>1</sup>. El dormitorio en cuestión es el que ocupaba Van Gogh en la conocida como la Casa Amarilla, en la ciudad de Arlés, Francia. La primera versión se pintó en 1888, pero resultó dañada, por lo que Van Gogh hizo una copia, la segunda versión. La tercera versión es más pequeña que las anteriores y fue un regalo para su madre<sup>2</sup>.

2 https://www.musee-orsay.fr/en/collections/index-of-works/notice.html?no\_cache=1&nnumid=000746&cHash=8ca241f1b5

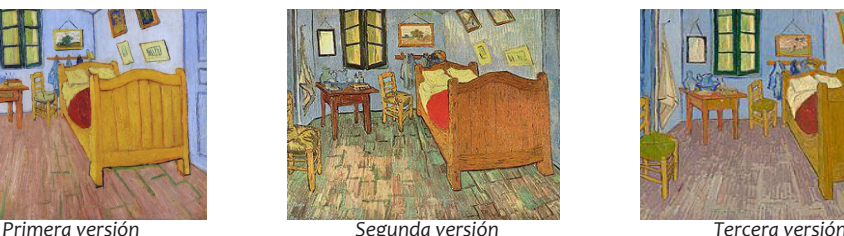

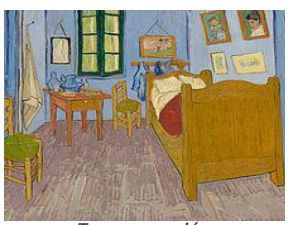

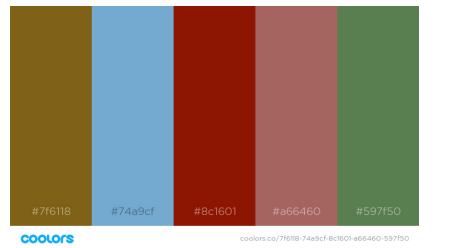

*Paleta de color de La habitación en Arlés Imagen final de La habitación en Arlés*

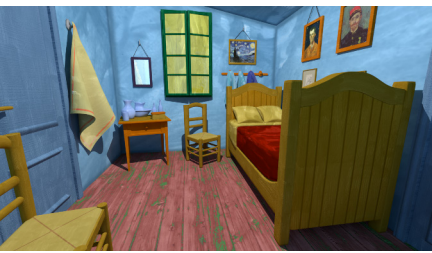

<sup>1</sup> https://www.vangoghmuseum.nl/en/collection/s0047V1962

<span id="page-32-0"></span>En cuanto a La noche estrellada, la parte que más nos interesaba era el cielo, ya que la acción transcurre mientras los protagonistas flotan sobre el pueblo.

El cuadro presenta una gran sensación de movimiento debido a las pinceladas que se arremolinan en el cielo, por lo que nuestro principal reto era evitar que el escenario pareciera estático, lo que se logró con una textura en movimiento.

Este cuadro fue pintado en 1889, durante la estancia de Van Gogh en el sanatorio de Saint-Rémy-de-Provence, en la Provenza francesa.

### 5.3. Preproducción

### 5.3.1. Guión

#### *[Ver Anexo II - Guión literario](file:C:\Users\Cristina\Documents\CAV\CUARTO\TFG\memoria\Lisa\CorralMato_Silvia_FriasOrnosa_Cristina_TFG_2019_AnexoII_2de11.pdf)*

Cuando empezamos a plantearnos cómo debía ser este capítulo teníamos muy claro que queríamos que se entendiera muy bien, ya que era el desencadenante de la historia. Junto con el último episodio, son los dos únicos de toda la serie en los que se debe respetar el orden: es necesario que vayan en su lugar para que tengan sentido. En cambio, los demás no tienen porqué verse en el orden establecido y pueden entenderse independientemente.

Creamos un total de 6 versiones hasta que nos sentimos satisfechas con el resultado. Cada versión supone el refinamiento de una anterior, evolucionando a medida que lo hacían el universo y los personajes. Además, al releerlo pudimos corregir incoherencias de la historia.

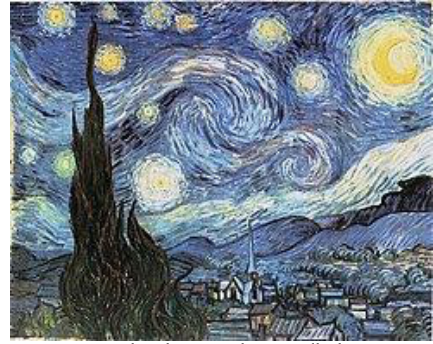

*Cuadro de La noche estrella* 

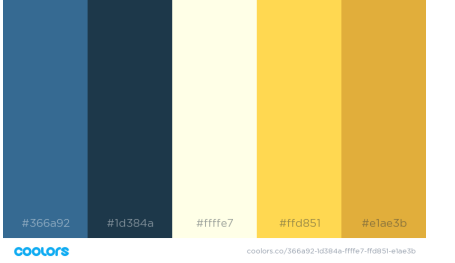

*Paleta de color de La noche estrellada Imagen final de La noche estrellada*

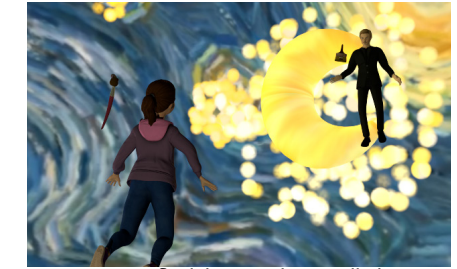

33

### <span id="page-33-0"></span>5.3.2. Guión técnico

#### *[Ver Anexo III - Guión técnico](file:C:\Users\Cristina\Documents\CAV\CUARTO\TFG\memoria\Lisa\CorralMato_Silvia_FriasOrnosa_Cristina_TFG_2019_AnexoIII_3de11.pdf)*

A la hora de idear el guión técnico nuestra intención era que el episodio fuera dinámico y entretenido, por eso hay un gran número de planos diferentes que cambian con rapidez.

### 5.3.3. Modelado

El modelado fue una de las primeras fases una vez cerrado el diseño. Para la mayoría de elementos empleamos Autodesk Maya.

#### Personajes

Para ahorrar en tiempo decidimos crear los personajes humanos con Adobe Fuse, un programa de Adobe Creative Cloud. Este programa es un generador de personajes, que puedes crear a tu gusto, cambiando casi todas las características físicas. Cuenta con varios estilos de peinado y una amplia biblioteca de vestuario.

El uso de Fuse, además de ahorrarnos tiempo, nos ha permitido generar unos personajes acordes con nuestro diseño inicial y que comparten el mismo estilo. Además, el hecho de que nuestros personajes lleven unos atuendos relativamente corrientes nos ha beneficiado, ya que Fuse tiene disponibles varias opciones de vestuario "normal", como vaqueros o trajes.

Los personajes no humanos, como Ella y Brochó, fueron modelados de cero por nosotras, para que se adaptaran a los concept art que creamos y tuvieran carácter propio. Los modelamos con Autodesk Maya.

Tanto Ella como Brochó fueron modelados con una única pieza de geometría que forma su cuerpo y sobre la que se añadieron sus rasgos faciales.

En el caso de Ella se modeló una boca, ya que es un pincel muy hablador, que consta de varios blendshapes para su vocalización y expresiones faciales.

Brochó tiene unas cejas y un bigote muy poblados. Debido a que el bigote le cubre la boca no fue necesario crearla, ni tampoco los blendshapes de vocalización.

Ambos pinceles tienen unos ojos que se componen de dos esferas, una interior; con la textura de ojo y los controles de la dirección de la mirada y otra exterior; que da el brillo del ojo. Además, también tienen párpados creados con una curva nurbs, lo que permite "abrir" y "cerrar" la curva para obtener el efecto de parpadeo. Ella tiene a mayores unas largas pestañas, que le dan un aspecto coqueto, que fueron creadas mediante la extrusión de una curva y unidas al párpado con un constrain.

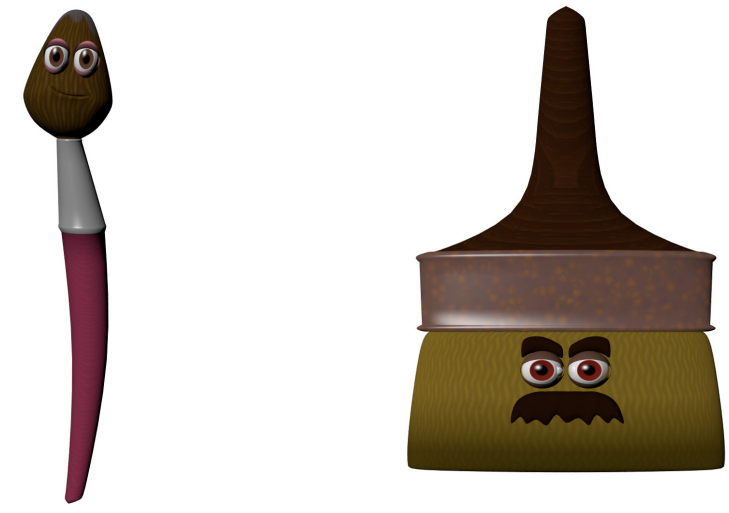

*Ella y Brochó*

#### Escenarios

Los escenarios fueron creados por nosotras con Autodesk Maya. Para esto, modelamos los objetos que los componen (assets) individualmente para luego combinarlos en el escenario mediante el uso de referencias. Sin embargo, algunos assets los conseguimos a través de bancos de objetos 3D con licencia gratuita.

La acción se desarrolla en seis escenarios: el pasillo principal del museo, el pasillo secundario, el almacén, la sala de seguridad, La habitación en Arlés y La noche estrellada.

La habitación en Arlés y La noche estrellada fueron modelados íntegramente por nosotras. Los demás mezclan modelos nuestros con modelos descargados.

#### Props

Los props son los elementos con los que interactúan los personajes. En este episodio contamos con un número muy reducido de props, Lisa solo interactúa con la caja misteriosa a la hora de liberar a Ella, y varios personajes cierran y abren puertas.

Sin embargo, en ocasiones Ella, a pesar de ser un personaje, actúa a modo de prop, ya que Lisa la coge como si de un pincel corriente se tratase para dibujar los portales.

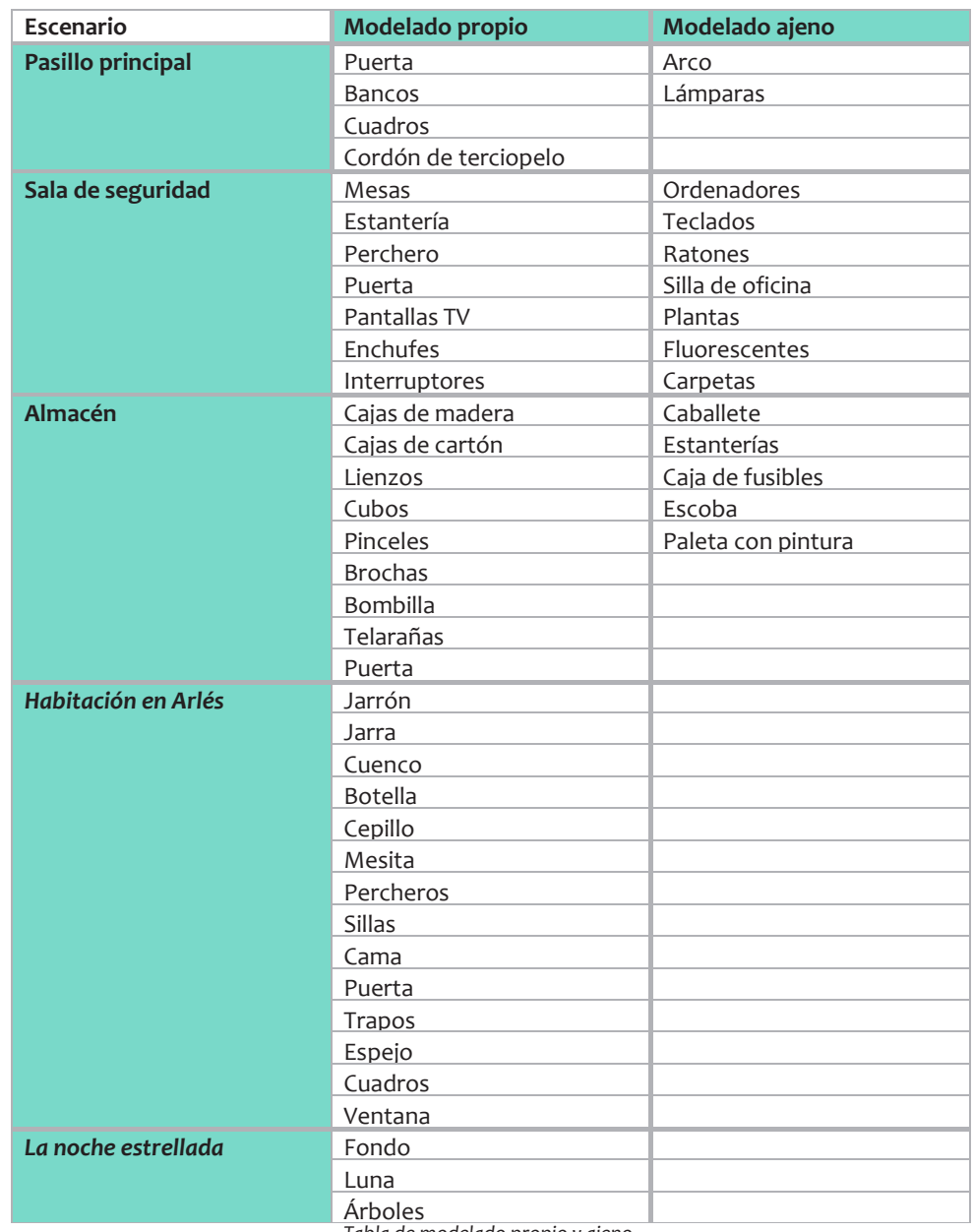

*Tabla de modelado propio y ajeno*

### <span id="page-35-0"></span>5.3.4. Layout

*[Ver Anexo IV - Layout](file:C:\Users\Cristina\Documents\CAV\CUARTO\TFG\memoria\Lisa\CorralMato_Silvia_FriasOrnosa_Cristina_TFG_2019_AnexoIV_4de11.mp4)*

Esta etapa consiste en colocar a los personajes en posiciones estratégicas para tener una primera visión de cómo va a quedar la composición final.

Además, podemos comprobar qué tiros de cámara se adecúan mejor a la acción y controlar la duración de los planos.

### 5.3.5. Animática

*[Ver Anexo V - Animática](file:C:\Users\Cristina\Documents\CAV\CUARTO\TFG\memoria\Lisa\CorralMato_Silvia_FriasOrnosa_Cristina_TFG_2019_AnexoV_5de11.mp4)*

En esta etapa ya colocamos las cámaras en sus posiciones definitivas, con los movimientos de cámara correspondientes y establecemos la duración final de los planos.

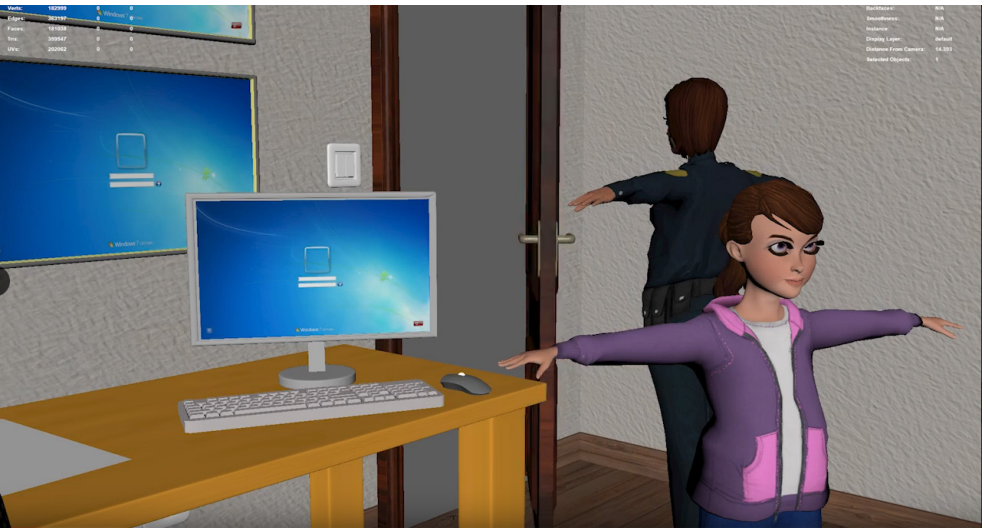

*Imagen del layout*

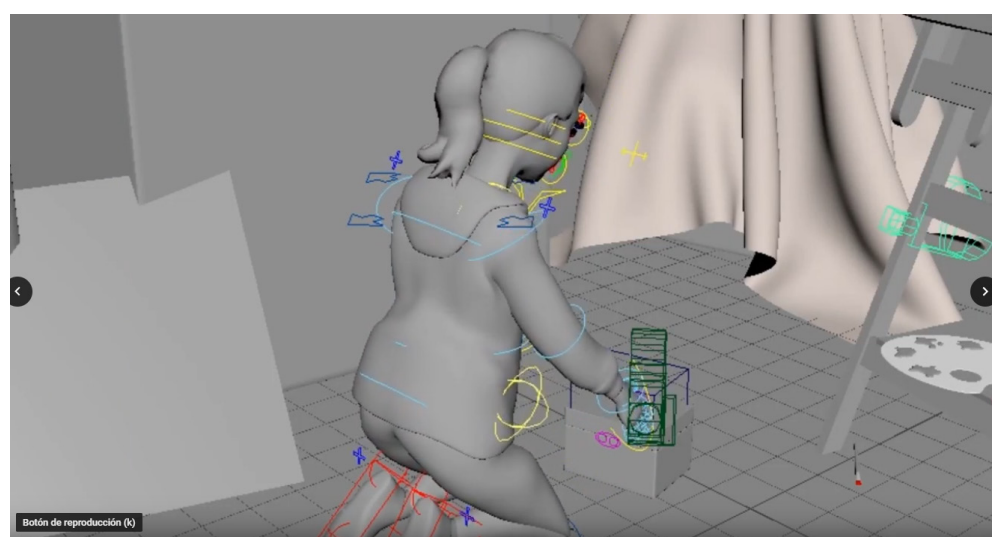

*Imagen de la animática*

### <span id="page-36-0"></span>5.3.6. Texturizado

Las texturas de los personajes se crearon con el mismo programa que el modelado, Adobe Fuse. Son tres archivos que hay que enlazar con diferentes canales de la textura: color, transparency, normal y specular. El texturizado de escenarios se podría dividir en dos partes: el mundo "real", en el que viven los personajes y el interior de los cuadros. Para el mundo de los personajes hemos intentado emplear unas texturas lo más realistas posible, la mayoría procedentes de bancos de texturas online (textures.com).

Los escenarios de interior de los cuadros supusieron un reto, ya que las texturas deben ser muy específicas para cada uno de ellos.

Para la Habitación en Arlés el objetivo era que todos los objetos pareciesen pintados, por lo que las texturas debían tener pinceladas visibles. En este caso los mapas de normales juegan un papel muy importante, ya que dan a las pinceladas un efecto tridimensional.

La noche estrellada es un cuadro con mucho movimiento, y esto era algo que quisimos reflejar en el escenario, por lo que una textura animada del propio cuadro nos pareció la mejor opción. Para ello obtuvimos de internet un vídeo del cuadro animado, en el que las pinceladas parecían cobrar vida, y lo transformamos en una secuencia de imágenes que posteriormente importamos a Maya y aplicamos tanto en el fondo como en la luna y los árboles.

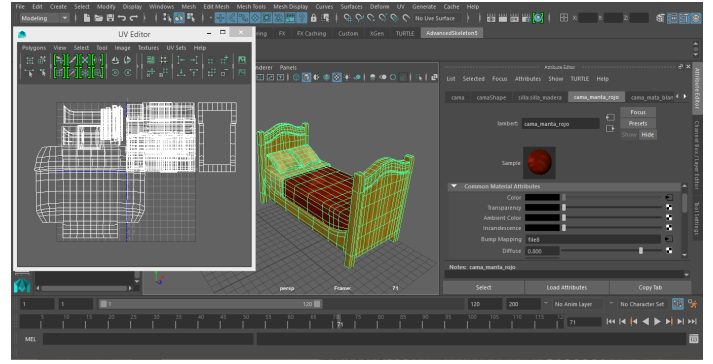

*Texturizado de assets*

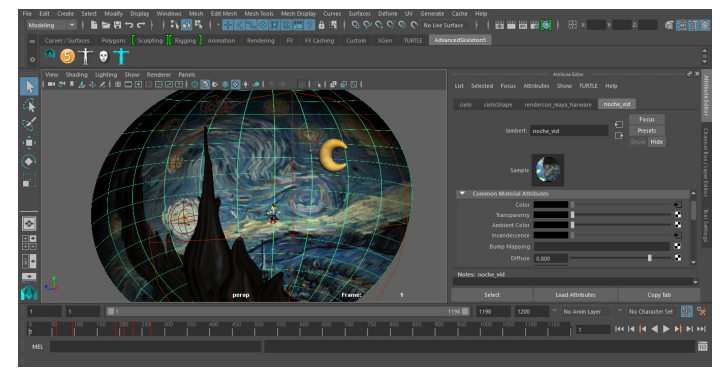

*Textura animada en el escenario La noche estrellada*

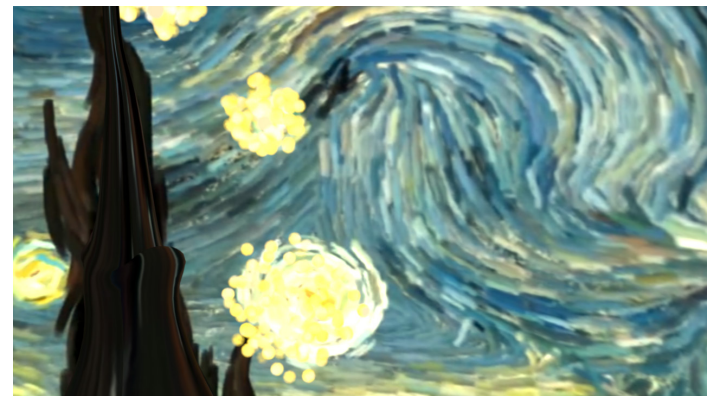

*Render final del escenario La noche estrellada*

### <span id="page-37-0"></span>5.3.7. Rigging y skinning

Para ahorrar tiempo decidimos utilizar el script para Maya AdvancedSkeleton 5. Esta herramienta genera un esqueleto que posteriormente se ajusta al modelo 3D adaptándose a este. El esqueleto también genera los controles de movimiento y consta de herramientas para realizar el skinning.

Después de la realización del rigging corporal, AdvancedSkeleton 5 también ofrece un rig facial detallado, que se genera mediante un asistente en el que se van indicando las distintas partes de la cara del personaje (ojos, boca, etc.). El rig facial crea controles que posibilitan la creación de multitud de expresiones faciales.

Por otra parte, como Ella no era un personaje humano no se adaptaba al rig del AdvancedSkeleton 5, así que se creó a mano. Consta de cuatro joints, que nos permiten mover las diferentes partes del cuerpo de Ella para darle más vida y energía al personaje.

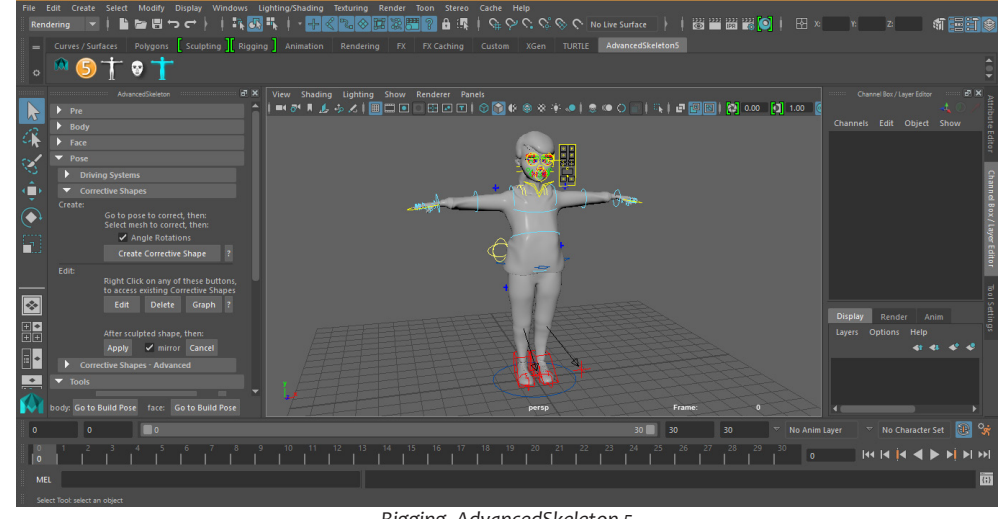

*Rigging, AdvancedSkeleton 5*

### <span id="page-38-0"></span>5.4. Producción

### 5.4.1. Animación

Para realizar la animación utilizamos la técnica de claves por pose, técnica manual que consiste en ir animando los movimientos uno por uno.

Sin embargo, para la realización de las caminatas, el AdvancedSkeleton 5 cuenta con una herramienta que ofrece la posibilidad de diseñar el andar del personaje. Esta animación se realizó en una referencia para poder usarla en múltiples escenas. Se puede escoger el estilo de caminar o combinar varios, para después "bakear" las claves en el personaje y así crear la animación.

Una vez hecho el "bakekeys" no se puede editar el movimiento, así que tuvimos que volver a la referencia, borrar las claves del control que no se ajustaba a la animación que buscábamos y repetirla a mano, haciendo los cambios que necesitáramos.

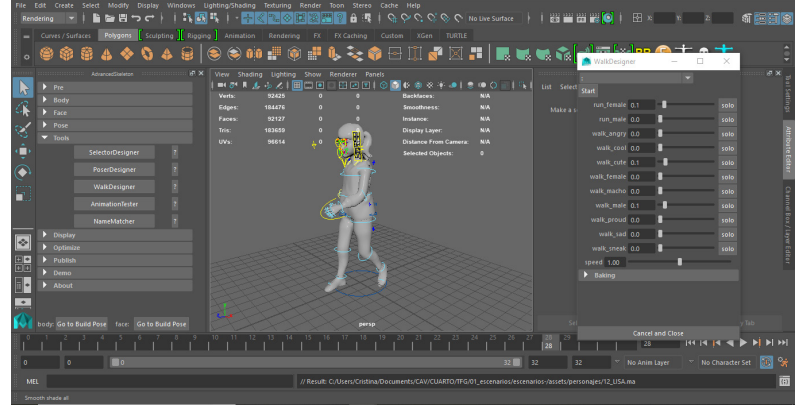

### 5.4.2. Iluminación

La acción del episodio transcurre por la noche y esto se tenía que ver reflejado en la iluminación. La sala de seguridad y el pasillo secundario son zonas de servicio frecuentadas por el personal del museo por la noche por lo que están bastante iluminados. Por otra parte, el pasillo principal y el almacén son zonas que se usan durante el día por lo que cuando el museo cierra carecen prácticamente de iluminación.

En los dos pasillos colocamos focos combinados con luces puntuales, en tono amarillo para dar calidez al ambiente y la sensación de estar en un lugar un poco anticuado. En la sala de seguridad utilizamos focos colocados estratégicamente porque queríamos imitar la iluminación que dan unos fluorescentes. El almacén, por otro lado, consta de una luz puntual en un tono cálido.

La habitación en Arlés está iluminada por una luz puntual en un tono neutro. En un principio, este escenario constaba de una luz de área que daba una iluminación muy difusa y con pocas sombras, similar al cuadro original. Sin embargo, el excesivo tiempo de render por frame que esto provocaba nos llevó a sustituirla por la luz puntual empleada finalmente, que nos da un resultado similar (aunque con sombras un poco menos difusas) gracias al empleo del Final gathering a la hora de renderizar.

Y, por último, La noche estrellada. Este fue el escenario más complejo de iluminar debido a que cada estrella representa una fuente de luz. Por lo tanto, hay una point light en cada una. Además, hay un foco de gran tamaño que ilumina todo el escenario.

Para obtener un efecto de luz cambiante y porque el fondo de La noche estrellada está en movimiento, también empleamos una textura animada para el canal de la incandescencia del fondo. Es decir, la incandescencia está animada y eso provoca sutiles cambios de luz constantes. Queríamos Herramienta de caminar, AdvancedSkeleton 5<br>*Gue el movimiento del cuadro también se viese reflejado en la iluminación***.** 

### <span id="page-39-0"></span>5.4.3. Efectos especiales

Los efectos especiales más empleados en el capítulo son las partículas: los portales mágicos y las estrellas en la noche estrellada. Para crear los portales mágicos generamos un sistema de partículas que giran en torno a un eje central y que dan la impresión de un vórtice que los personajes atraviesan. Cada portal tiene su propio shading dependiendo de qué pincel lo genere: rosa-morado para Ella y naranja-negro para Brochó.

Las estrellas también son sistemas de partículas que giran en torno a un eje, intentando imitar el propio cuadro de Van Gogh y dar una sensación de movimiento. Además, las estrellas poseen incandescencia, lo que contribuye a la luz cambiante del escenario de la noche estrellada.

Aparte de las partículas, en todo el episodio solamente aparece otro efecto especial, una especie de "humo" mágico cuando Lisa abre la caja misteriosa del almacén y tiene su primer encuentro con Ella. Este humo se creó mediante un fluido con un shading en colores morados y rosas, que son los colores representativos de Ella. Para evitar que el fluido "escapara" de la caja hasta el momento en que Lisa la abriera, hicimos que la caja actuara como collider encerrando el fluido en su interior hasta el momento preciso.

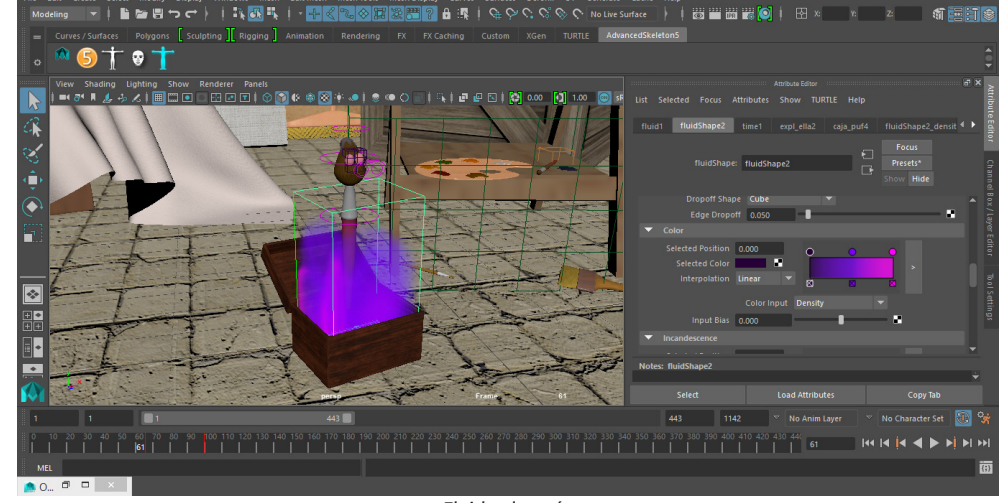

*Fluido almacén*

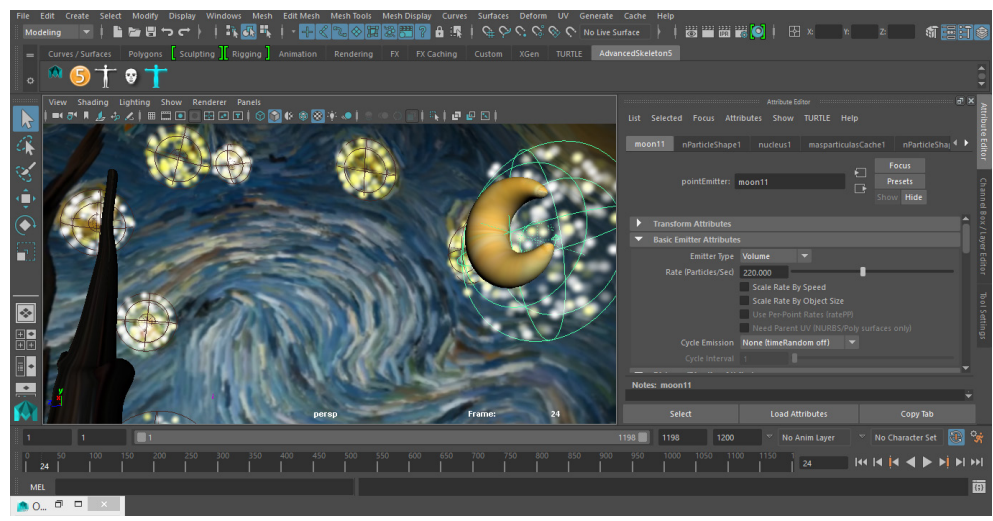

*Partículas de las estrellas de La noche estrellada*

### <span id="page-40-0"></span>5.4.4. Renderizado

Para todo el episodio utilizamos el motor de render Mental Ray. Debido al reciente cambio en la licencia de Mental Ray, por el cual ahora la opción batchbender es de pago, tuvimos que buscar una alternativa.

La solución fue renderizar mediante rendersecuence en Maya 2018 en los laboratorios de la facultad, ya que necesitábamos varios ordenadores renderizando simultáneamente y al mismo tiempo liberar nuestros ordenadores personales para poder trabajar en otros asuntos.

Algunas escenas tuvieron que ser renderizadas obligatoriamente en nuestros ordenadores ya que daban problemas al ser transferidas de Maya 2016 a Maya 2018.

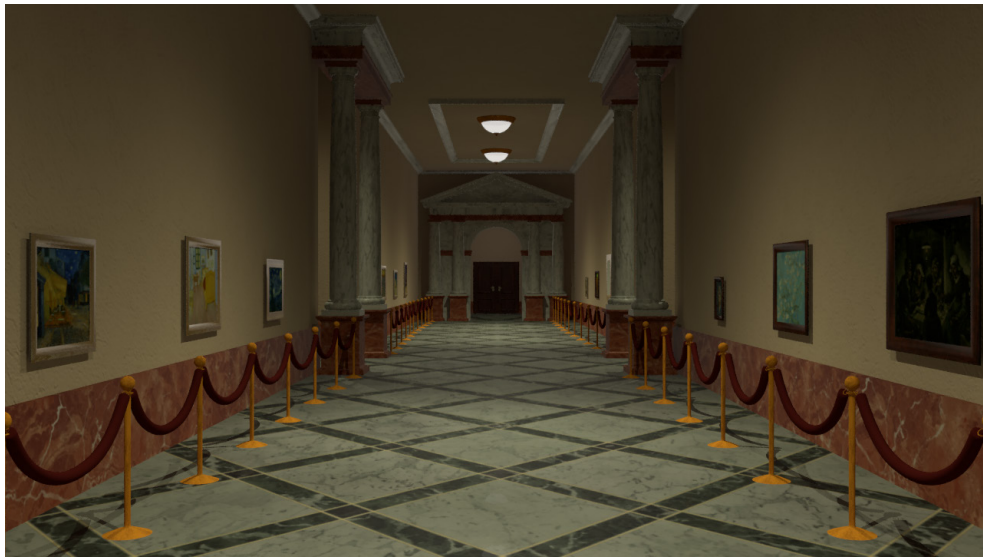

*Imagen de la cabecera*

### 5.4.5. Cabecera

Para la cabecera quisimos empezar situando la acción en el museo, el lugar más importante de la serie, ya que es donde Lisa encuentra a Ella por primera vez y donde están la mayoría de los cuadros en los que se adentran las protagonistas.

Por eso, la cabecera, en cierto modo, sintetiza la dinámica de la serie: la cámara recorre un pasillo del museo en primera persona hasta que se gira hacia un cuadro en el que aparece el logotipo animado del proyecto, en el cuadro aparece un portal que la cámara atraviesa y así es como dan comienzo las aventuras de Lisa y Ella.

### <span id="page-41-0"></span>5.5. Postproducción

### 5.5.1. Ambientación sonora

Los efectos sonoros tienen un papel secundario ya que la música hace que se les preste menos atención. La totalidad de efectos sonoros presentes en este proyecto han sido tomados de bancos de sonido gratuitos.

### 5.5.2. Doblaje

*[Ver Anexo VI - Doblaje](file:C:\Users\Cristina\Documents\CAV\CUARTO\TFG\memoria\Lisa\CorralMato_Silvia_FriasOrnosa_Cristina_TFG_2019_AnexoVI_6de11.pdf)*

En esta etapa nos pareció muy importante la elección de las voces que iban a doblar a nuestros personajes ya que queríamos que se viera bien representada la personalidad marcada de los mismos.

Hicimos un casting al que se presentaron diferentes personas que grabamos mientras decían unas frases del guión. Una vez hecho esto, decidimos a quienes escogíamos y vinieron a la facultad a grabar sus diálogos en la cabina de audio. Utilizamos un programa llamado Nuendo para recoger las voces.

El casting se realizó en un día, pero las grabaciones se realizaron a lo largo de una semana, ya que fue necesario buscar fechas y horas en que las personas que ponían las voces estuvieran disponibles.

Nos gustaría destacar que para la voz de Lisa seleccionamos a una niña, llamada Vera, de 10 años (una edad muy cercana a la de Lisa). Esto se debe a que queríamos conseguir un mayor realismo, empleando la voz de una niña en lugar de una persona adulta poniendo voz infantil a pesar de los posibles inconvenientes que nos pudiera causar el trabajar con niños.

Sin embargo, Vera se ajustó perfectamente a nuestras expectativas y realizó el doblaje de manera muy profesional, haciendo la experiencia de trabajar con ella muy satisfactoria.

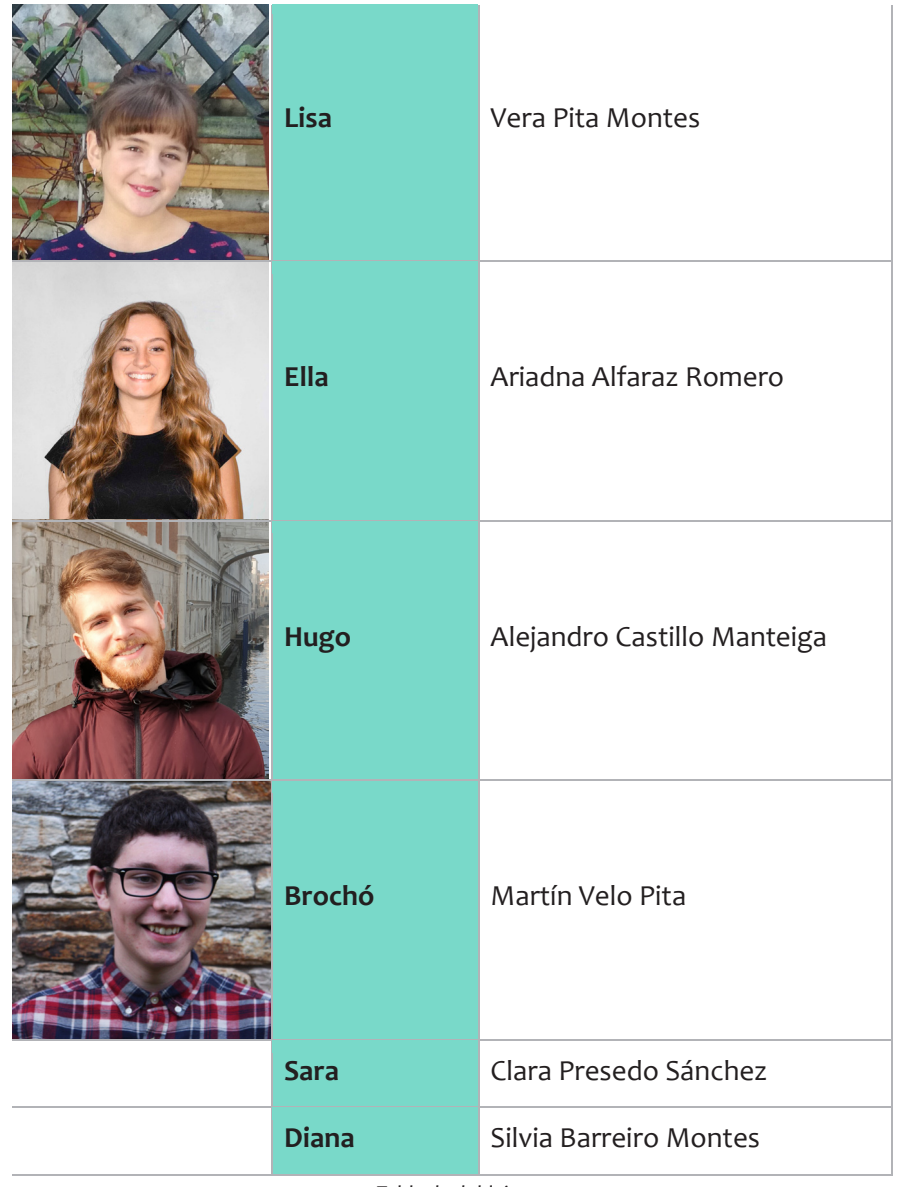

*Tabla de doblaje*

### <span id="page-42-0"></span>5.5.3. Banda sonora original

*[Ver Anexo VII - BSO](file:C:\Users\Cristina\Documents\CAV\CUARTO\TFG\memoria\Lisa\CorralMato_Silvia_FriasOrnosa_Cristina_TFG_2019_AnexoVII_7de11.pdf)*

Buscábamos una música con toques de aventura y fantasía al estilo francés, para que se relacionara automáticamente con París, el lugar donde se desarrolla la acción.

Durante del capítulo suena un tema principal que se repite a lo largo de toda la música, cambiando el ritmo y la instrumentación dependiendo de la situación.

Además, contamos con otro tema que suena siempre que aparecen los villanos de la historia. De esta manera en cuanto empieza a sonar el espectador puede reconocer quienes van a realizar la acción. Como compositor de la banda sonora elegimos a nuestro compañero Fernando Rouco, que colaboró desinteresadamente.

### 5.5.4. Créditos

Para la realización de los créditos seguimos con la línea gráfica marcada en nuestra identidad corporativa. Los créditos siguen el estilo del logotipo: manchas de pintura de colores que se proyectan hacia la pantalla y después aparece el texto, en las tipografías corporativas.

Los créditos se realizaron con el programa Adobe AfterEffects.

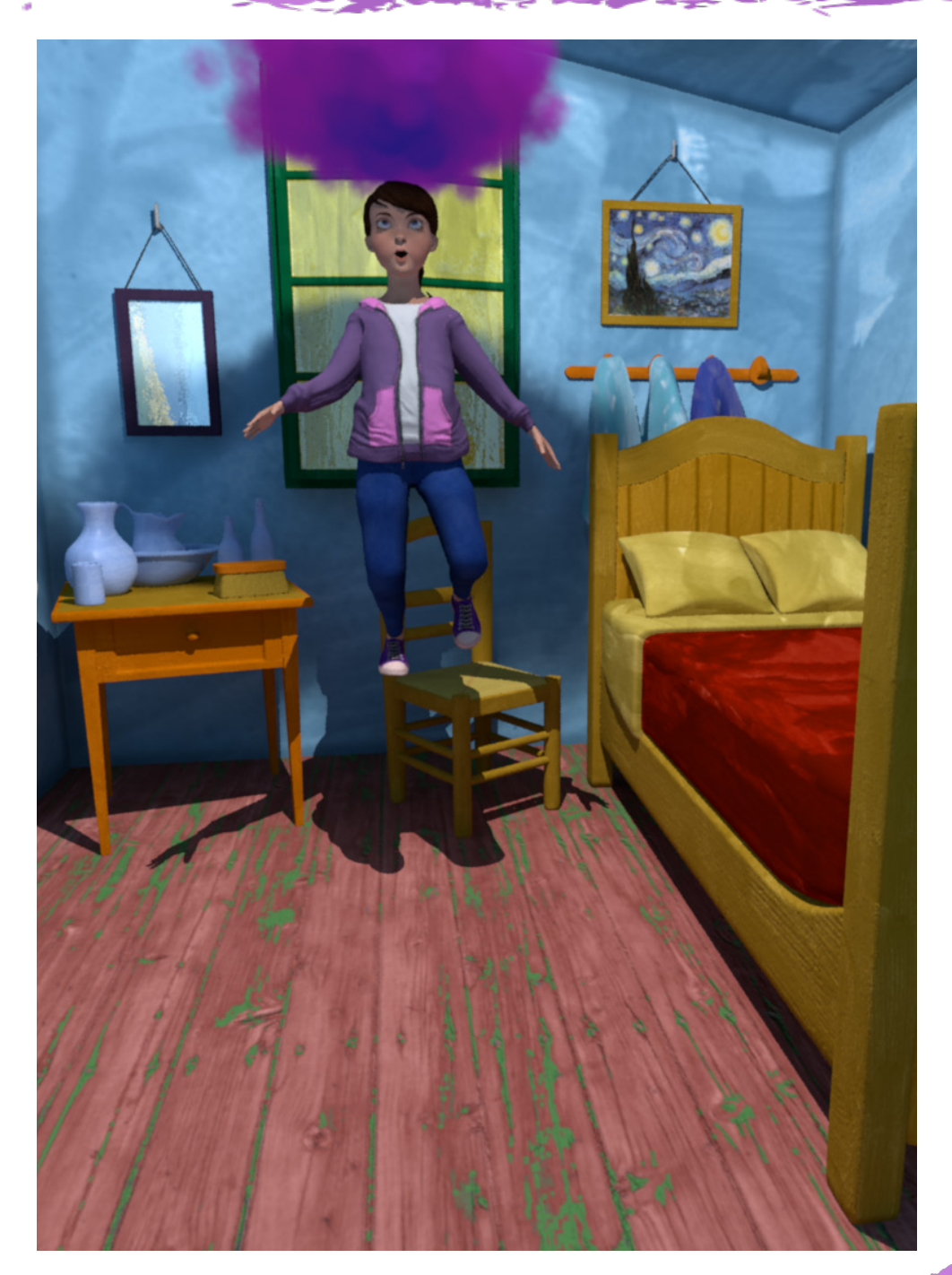

# <span id="page-43-0"></span>6. Presupuesto y financiación

# <span id="page-44-0"></span>6. Presupuesto y financiación

### 6.1. Presupuesto

Para obtener un importe estimado de lo que costaría llevar a cabo el proyecto hemos realizado un presupuesto estimativo.

No obstante, este no es el coste real, ya que hemos capitalizado nuestro propio trabajo, los recursos técnicos han sido proporcionados en su mayoría por la universidad y las personas que nos han prestado su colaboración lo han hecho de forma desinteresada.

*[Ver Anexo VIII - Presupuesto](file:C:\Users\Cristina\Documents\CAV\CUARTO\TFG\memoria\Lisa\CorralMato_Silvia_FriasOrnosa_Cristina_TFG_2019_AnexoVIII_8de11.pdf)*

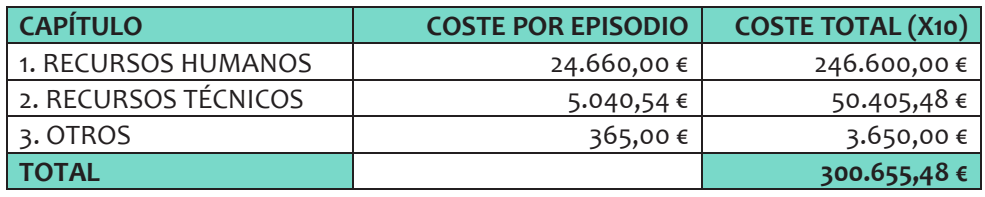

### 6.2. Financiación

### 6.2.1. Financiación utilizada

Debido a las características del proyecto y a que sigue formando parte de nuestra formación académica, casi todo el material técnico utilizado es propio de la Facultad de Ciencias de la Comunicación.

Material e instalaciones como los equipos, los estudios de grabación de audio o la propia facultad en sí, donde nos reunimos para trabajar han sido facilitados por la Universidade da Coruña.

El caso es el mismo con las licencias de los programas utilizados, como Autodesk 3D Maya o alguno de los de Adobe Creative Cloud, por ejemplo, ya que para Maya hemos empleado una licencia estudiantil gratuita, mientras que para Adobe hemos utilizado las ya disponibles en los equipos de la facultad.

Además, los gastos en medios humanos son nulos, ya que capitalizamos nuestro propio trabajo y las colaboraciones externas (banda sonora y doblaje) han sido desinteresadas.

### 6.2.2. Posibles fuentes de financiación

Debido al carácter educativo de nuestro proyecto existe la posibilidad de conseguir financiación de entidades como la Xunta de Galicia o el Estado español mediante ayudas destinadas al fomento del aprendizaje y la educación a través de la pantalla.

Otra de nuestras ventanas de visualización es el canal de YouTube, donde estarán disponibles todos los episodios de la serie, por lo que la monetización de dicho canal podría suponer ingresos adicionales. Para esto únicamente hay que registrarse en el Programa para Partners de YouTube y crear una cuenta AdSense.

La aplicación, el principal medio a través del cual se consume el contenido. Al igual que en el canal de YouTube, en la aplicación podemos encontrar todos los capítulos de la serie, pero además también se incluye contenido adicional para expandir la experiencia del usuario, como ya se ha explicado en el apartado 3.2.1. Para descargarse la app, en la que podemos encontrar los capítulos, minijuegos y demás, se debería abonar una pequeña cantidad de dinero (0,99€). La aplicación tiene un pago único, sin embargo, en el caso de añadirse temporadas adicionales a la serie se podría cobrar para desbloquear este contenido, que incluiría episodios y actividades nuevas.

Por último, el merchandising. A través de la app se pueden adquirir diversos artículos de merchandising relacionados con la serie: desde pegatinas con

# 6. Presupuesto y financiación

el logotipo a camisetas con los personajes.

Actualmente contamos con varios modelos de pegatinas, tazas y camisetas, pero esta parte podría expandirse y añadir nuevos objetos como fundas para tablet o juguetes de los protagonistas.

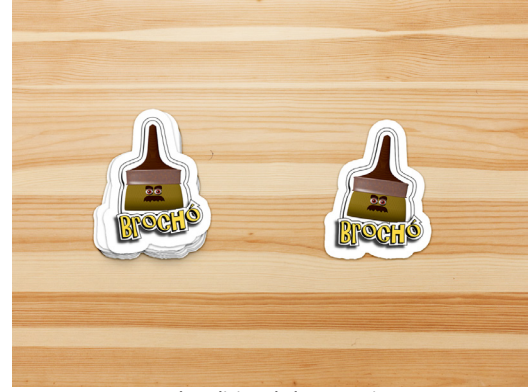

*Merchandising de las pegatinas*

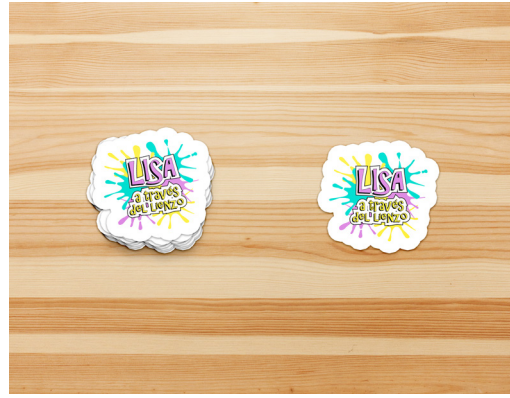

*Merchandising de las pegatinas*

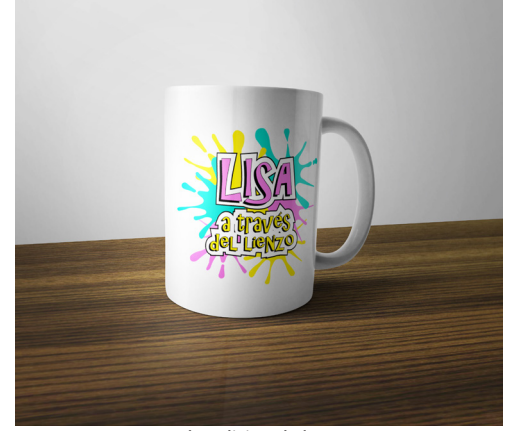

*Merchandising de las tazas*

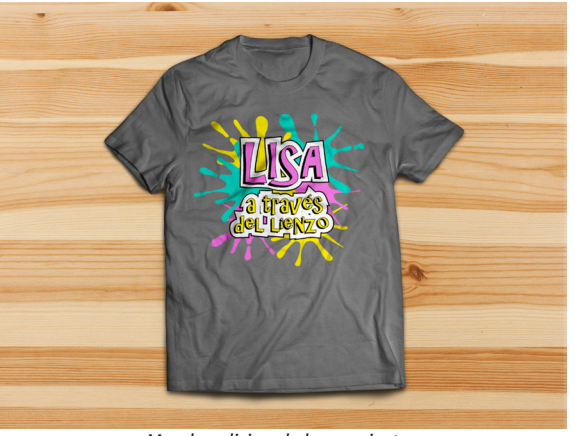

*Merchandising de las camisetas*

# <span id="page-47-0"></span>7.1. El logotipo

### 7.1.1. Descripción

El logotipo consta de varias manchas de pintura de colores sobre las que se encuentra el nombre del proyecto.

Las manchas hacen referencia al mundo de la pintura y el arte, ya que la acción se desarrolla en un museo de arte y una de las protagonistas es un pincel.

Para las letras hemos seleccionado una tipografía desenfadada. Hemos elegido una paleta colorida, que resulte atrayente para los niños y niñas, nuestro público objetivo.

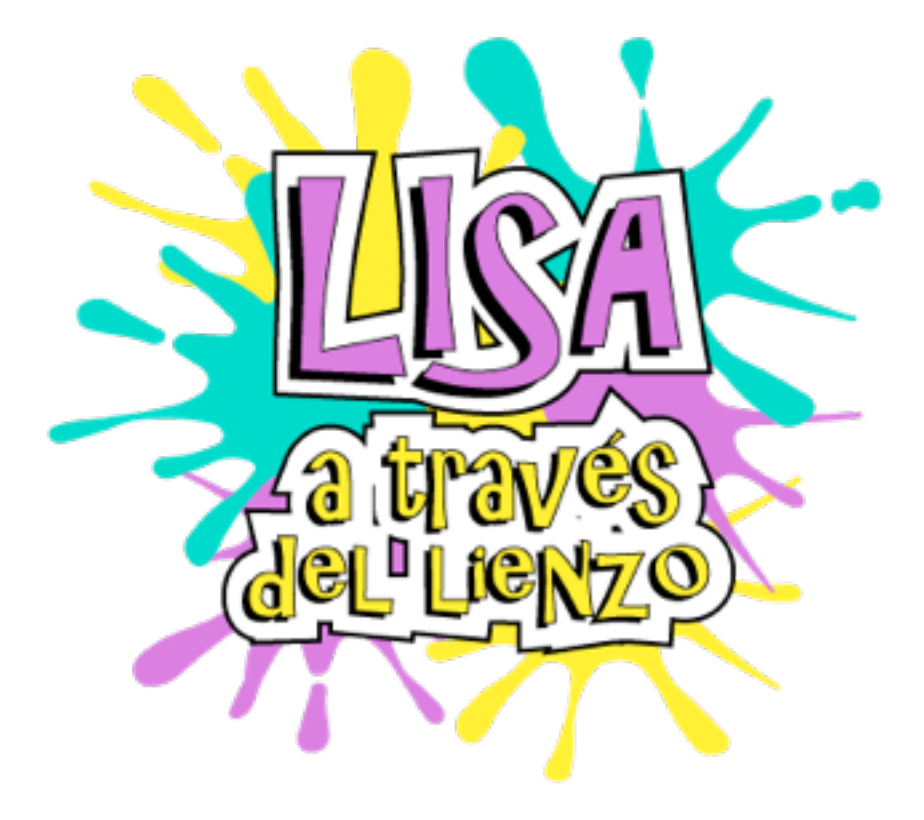

*Logotipo*

### <span id="page-48-0"></span>7.1.2. Referencias

A la hora de diseñar el logotipo hemos tomado como referencia diversos logotipos de otros productos dirigidos a un público similar: TeenTitansGo!, Splatoon y Craig of the Creek.

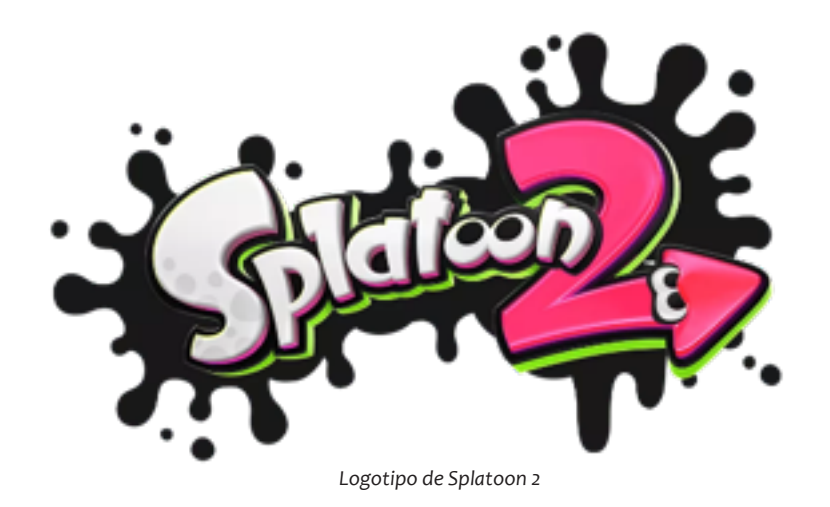

*Logotipo de Teen Titans Go!*

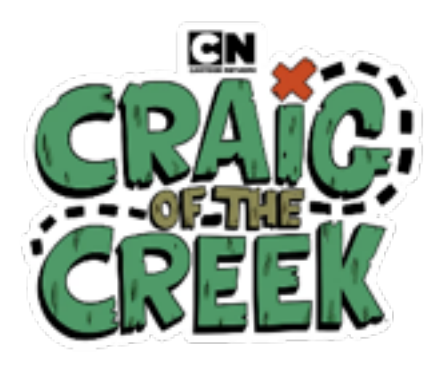

*Logotipo de Craig of the Creek*

### <span id="page-49-0"></span>7.1.3. Usos

Versiones

Dependiendo de las necesidades puede ser necesario emplear un logo distinto a la versión en color, que se debe usar preferentemente. Para documentos en blanco y negro hemos creado una versión especial, así como otra para ser utilizada sobre fondos oscuros.

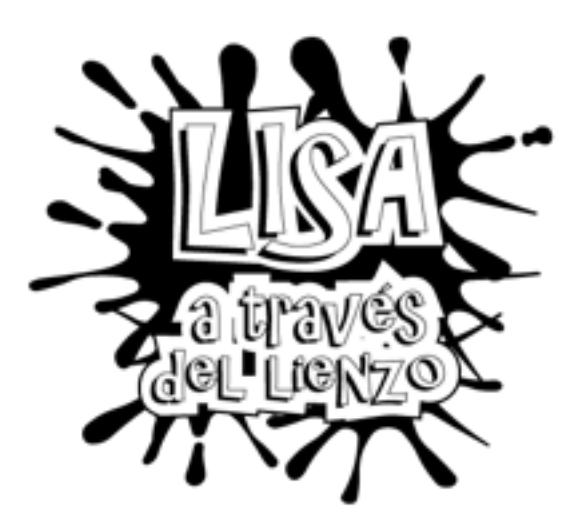

*Logotipo en blanco y negro*

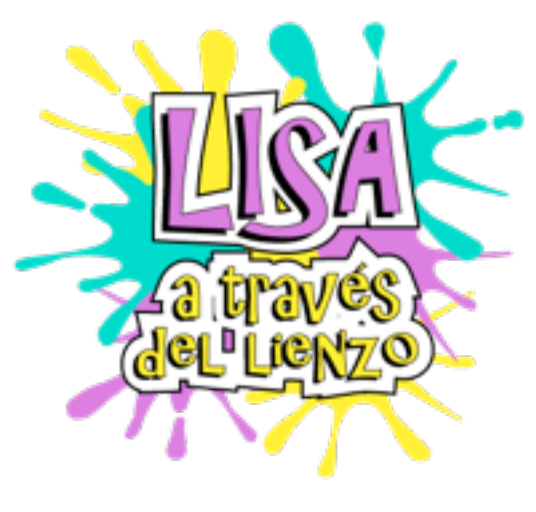

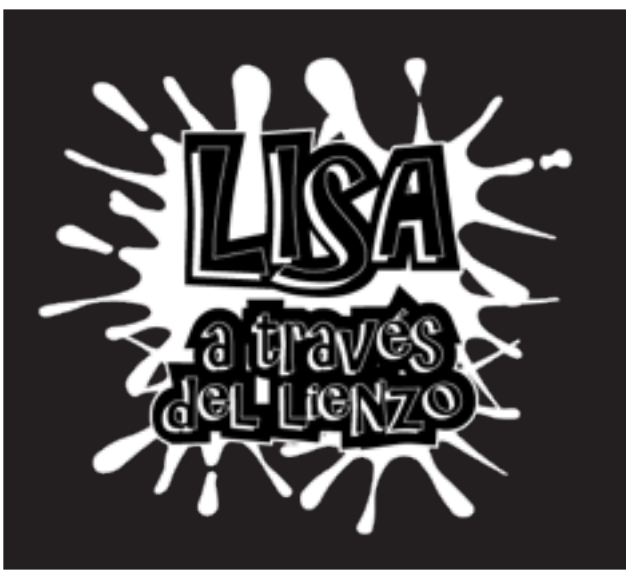

*Logotipo Logotipo invertido*

### 7.1.3. Usos

Escalado

El logotipo puede ser utilizado tanto en digital como impreso. El tamaño mínimo al que puede escalarse es el siguiente:

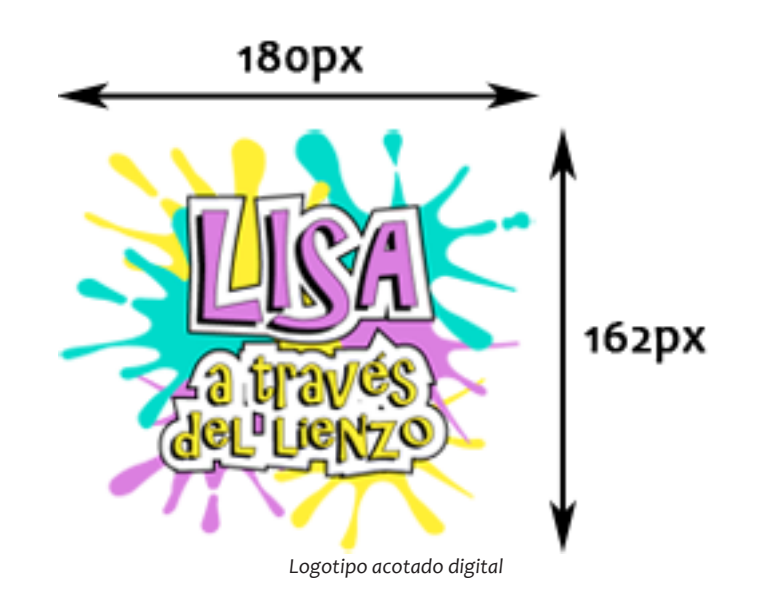

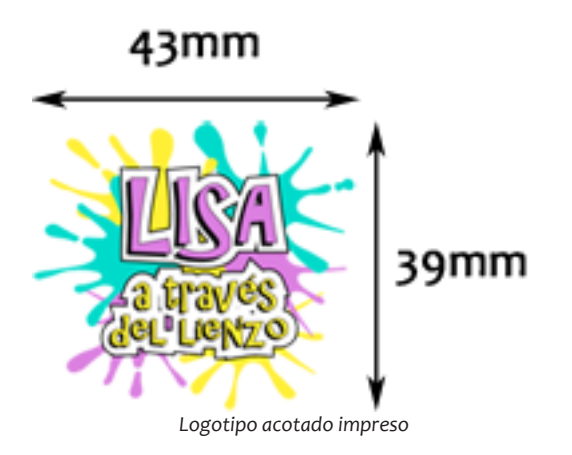

#### Deformaciones

### 7.1.3. Usos

Usos incorrectos

El logotipo solamente puede ser utilizado como se indica anteriormente. Algunos usos incorrectos:

Supresión de las manchas de pintura

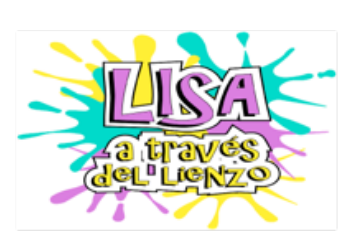

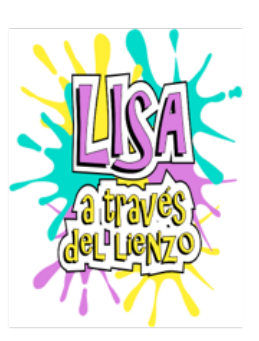

Uso sobre un fondo abigarrado

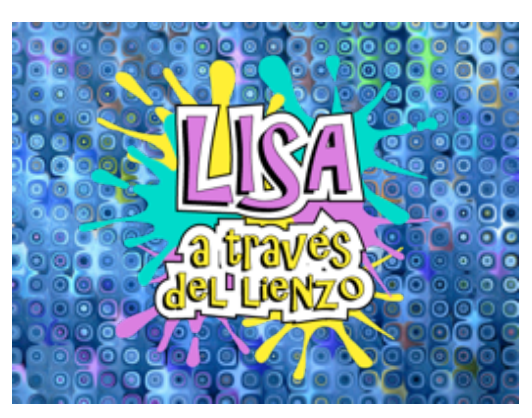

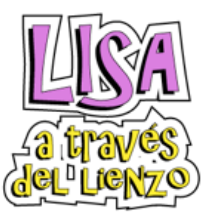

Colores incorrectos

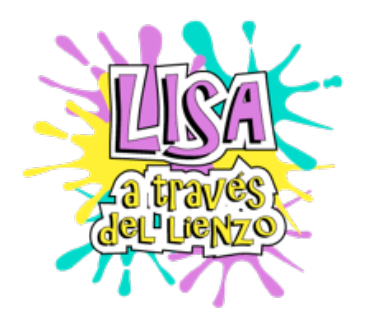

## <span id="page-52-0"></span>7.2. La tipografía

Tanto para el logotipo como para ciertos textos en la aplicación (títulos y similares) se ha empleado la tipografía AR CHRISTY. Elegimos esta tipografía porque es irregular y tiene un aire desenfadado.

A esta tipografía se le ha aplicado un borde negro y una sombra paralela, y posteriormente un borde blanco con reborde negro con el objetivo de darle un aspecto de estilo sticker.

# **AR CHRISTY AaBbCcDdEeFFGgHHIJJ KKLLMMNNOOPpQqRrSS** TtUUVVWWXXYyZz123 4567890!@#\$%^&\*<>  $=[]'_{r}$  +{}:"<>?\'|^

Para el resto de textos se ha empleado otra tipografía con una mejor legibilidad, ya que para grandes bloques de texto la tipografía AR CHRISTY no es apropiada. Para todos los textos que no sean títulos, la tipografía que se debe emplear es Candara.

Candara AaBbCcDdEeFfGgHhli **JjKkLlMmNnOoPpQq** RrSsTtUuVvWwXxYyZ z1234567890!@#\$%^& \*()-=[];',./ +{}:''<>?\'\|~

### <span id="page-53-0"></span>7.3. Los colores

Tanto en el logotipo, como a la hora de diseñar la app hemos empleado una paleta de colores diversos, que resulta más atractiva al público infantil.

Hemos elegido colores en tonalidades pastel tratando de seguir la tendencia actual.

Además, también empleamos blanco y negro puros.

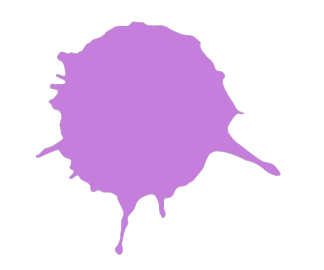

Lila: #C57EDC rgb(197, 126, 220)

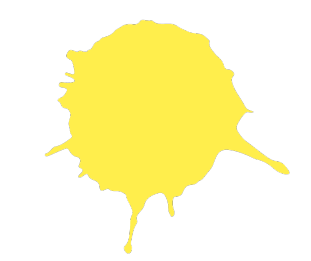

Amarillo: #FFEE4C rgb(255, 238, 76)

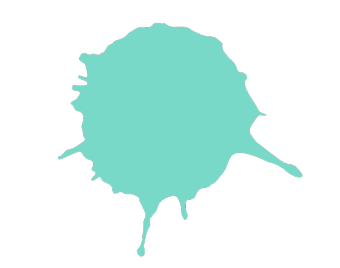

Menta: #79D9C9 rgb(121, 217, 201)

<span id="page-54-0"></span>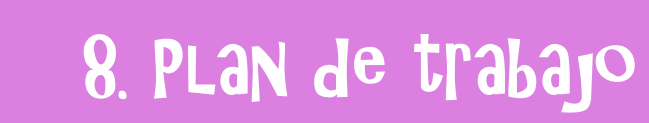

# <span id="page-55-0"></span>8. Plan de trabajo

### 8.1. Pipeline

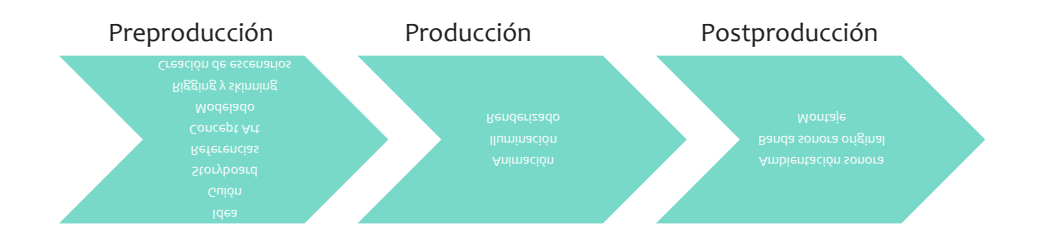

### 8.2. Calendario

*[Ver Anexo IX - Calendario](file:C:\Users\Cristina\Documents\CAV\CUARTO\TFG\memoria\Lisa\CorralMato_Silvia_FriasOrnosa_Cristina_TFG_2019_AnexoIX_9de11.pdf)*

El proyecto ha tenido una larga duración, ya que comenzó a finales de 2017 y finalizó a principios de 2019, sin embargo, ha habido diversos parones durante el desarrollo.

### 8.2. Diagrama de Gantt

*[Ver Anexo X - Diagrama de Gantt](file:C:\Users\Cristina\Documents\CAV\CUARTO\TFG\memoria\Lisa\CorralMato_Silvia_FriasOrnosa_Cristina_TFG_2019_AnexoX_10de11.pdf)*

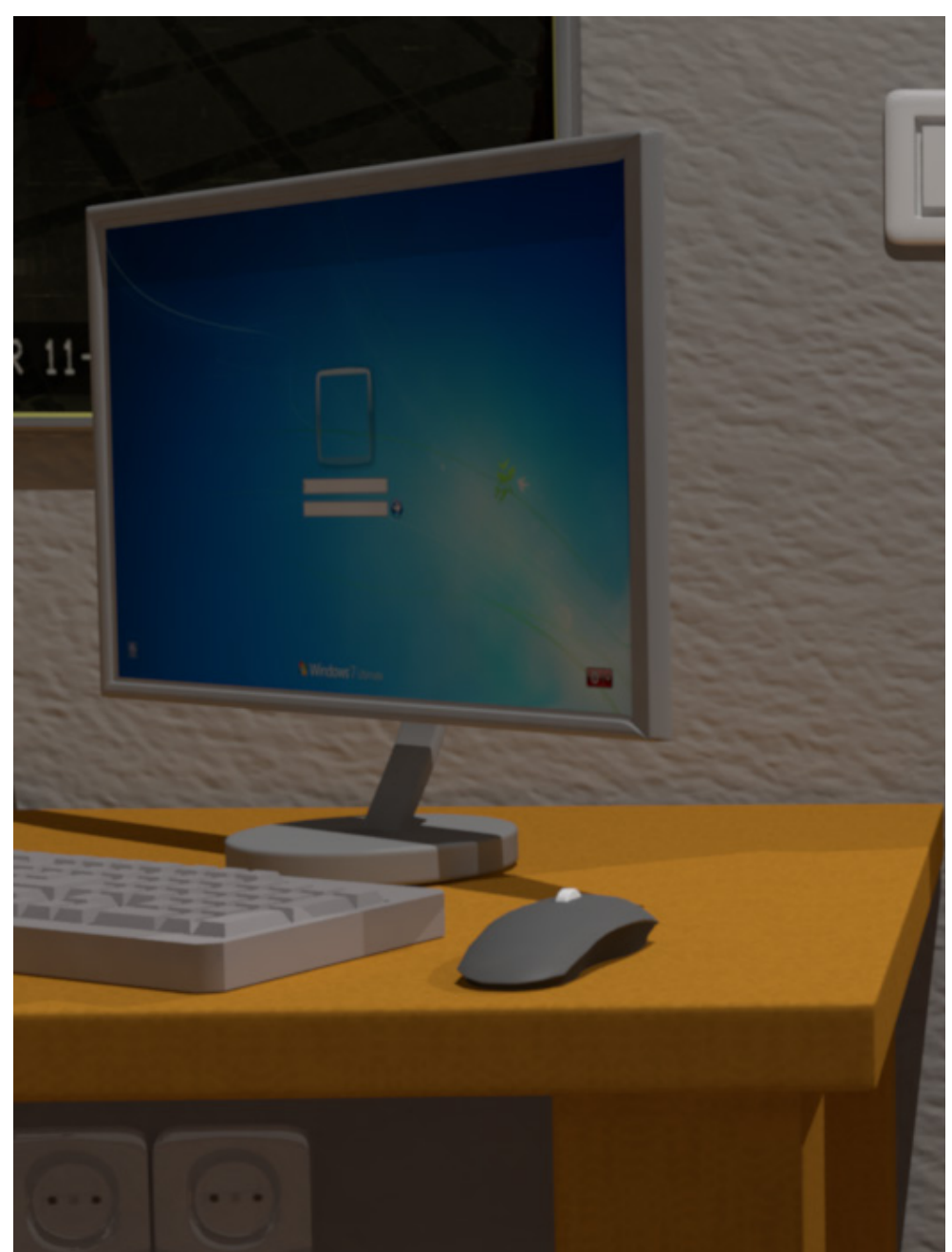

*Escenario de la sala de seguridad*

<span id="page-56-0"></span>9. MedioS HUMaNoS y técnicos

# <span id="page-57-0"></span>9. Medios humanos y técnicos

### 9.1. Medios humanos

Silvia Corral Mato

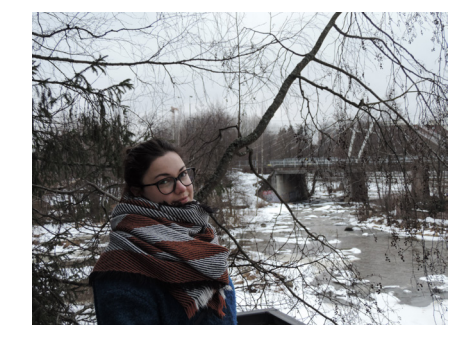

Silvia ha sido la encargada de realizar los aspectos relacionados con el diseño y el aspecto visual del proyecto, desde la creación de los concept art hasta el diseño de la aplicación pasando por tareas como el texturizado. También ha sido la responsable de el rigging de los personajes y los efectos especiales.

#### Cristina Frías Ornosa

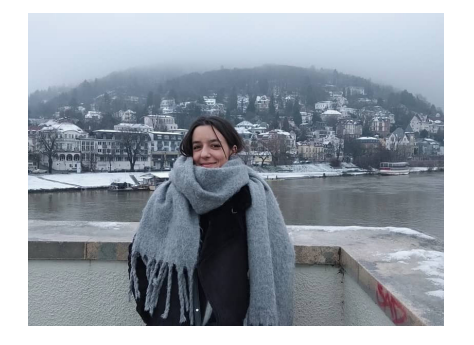

Cristina ha sido la responsable principal de las tareas de storytelling, como el guión, el universo narrativo o el montaje, incluyendo el layout y la animática

Aunque en algunos aspectos haya una separación de labores clara, siendo una la responsable mayoritaria, ambas hemos colaborado conjuntamente en todo el proceso participando en todas las tareas.

El trabajo ha sido realizado casi exclusivamente por nosotras, realizando un reparto de tareas tal y como se indica en la siguiente tabla.

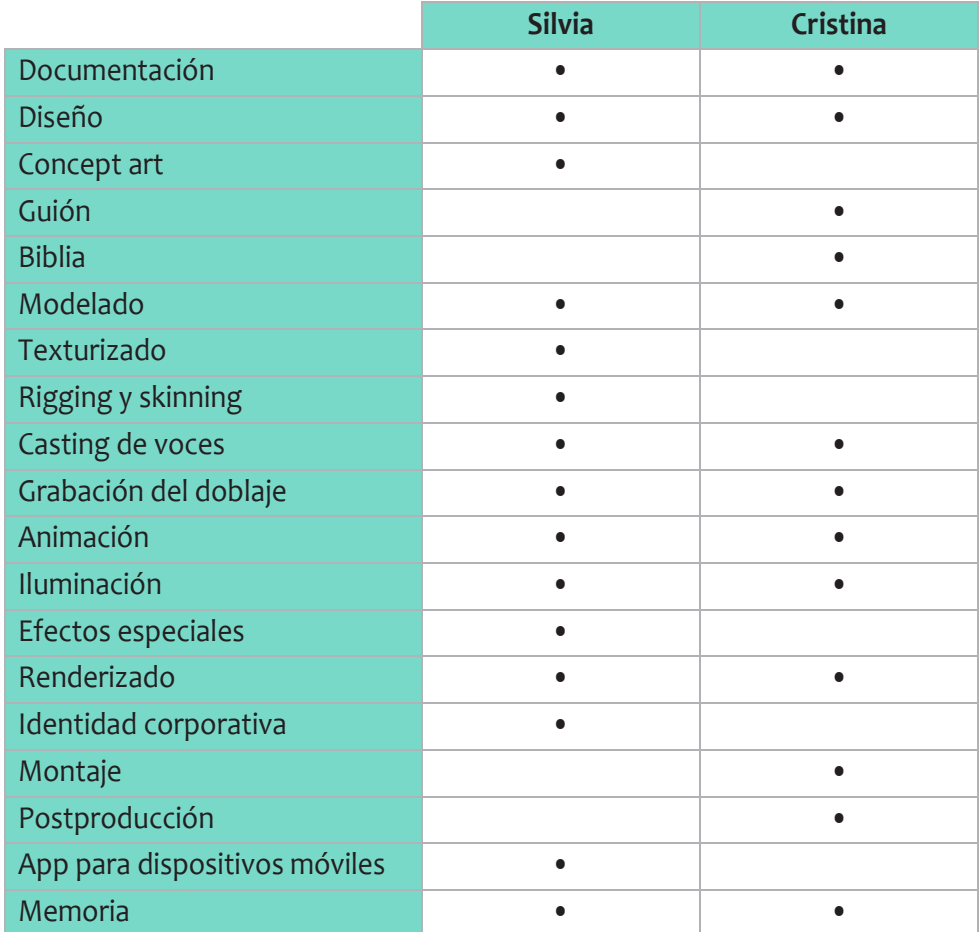

Además de nuestro propio trabajo también hemos contado con colaboradores externos para el doblaje y la banda sonora.

# <span id="page-58-0"></span>9. Medios humanos y técnicos

### 9.2. Medios técnicos

Para llevar a cabo el proyecto utilizamos una multitud de software, la mayoría con licencias de estudiante o de prueba o disponibles en la facultad, así como algún software gratuito.

También hemos empleado bancos de texturas online.

Además, también hemos hecho uso de las cabinas de grabación de la facultad, así como de la propia facultad como lugar de trabajo.

También hemos empleado material propio, como ordenadores, discos duros, etc.

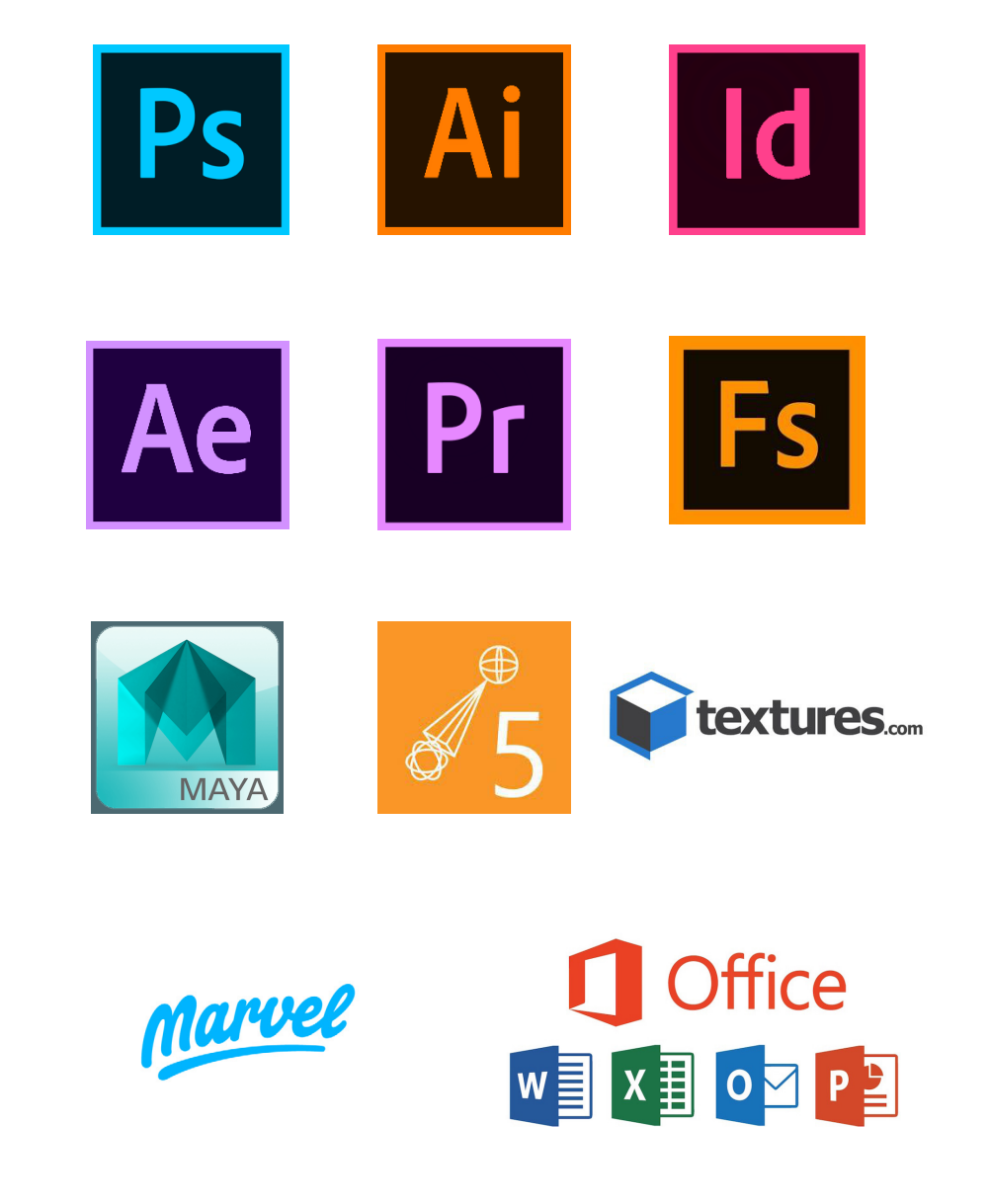

<span id="page-59-0"></span>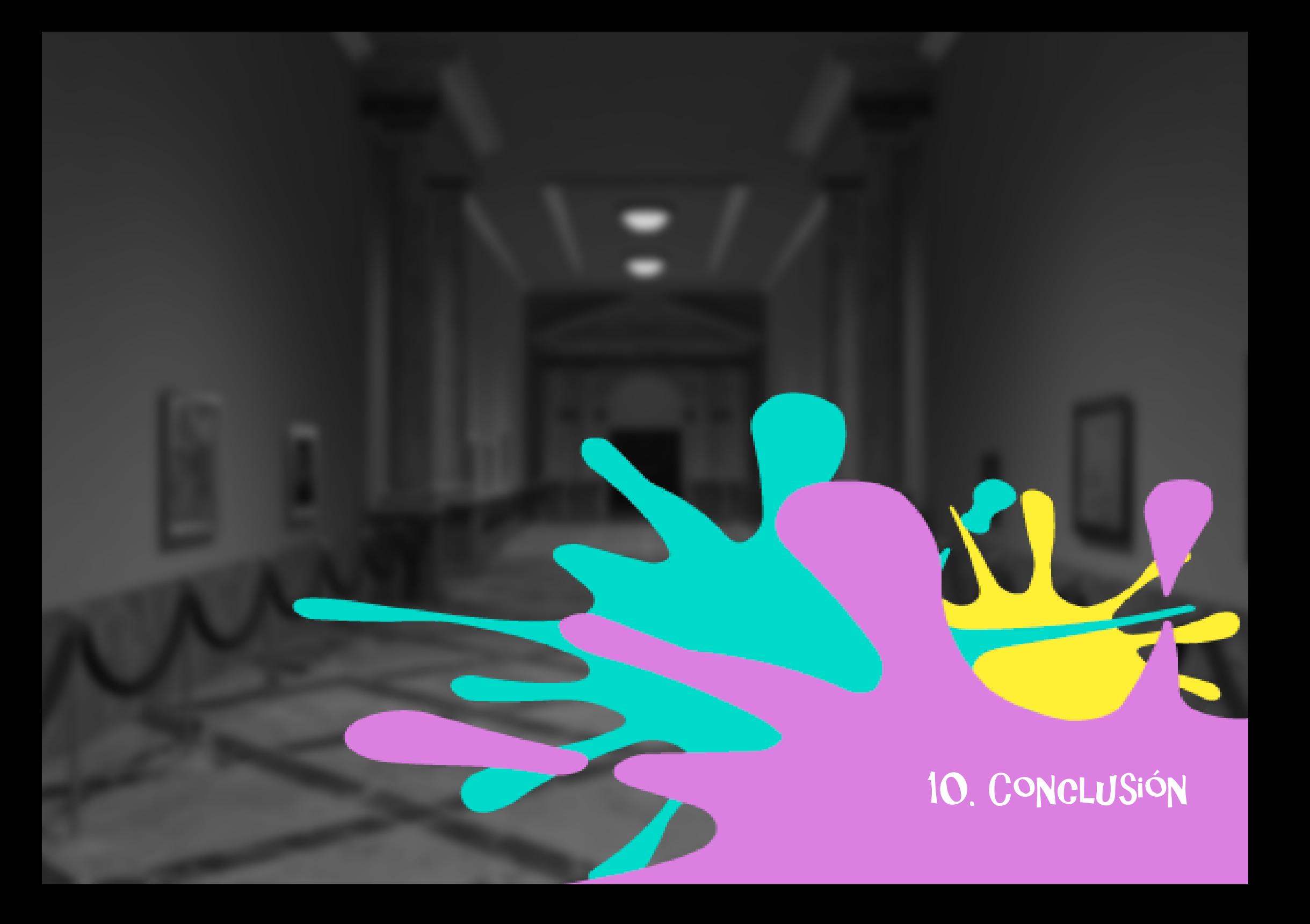

# 10. Conclusión

Lisa a través del lienzo es un proyecto que surgió como proyecto fin de grado de dos alumnas de la Facultade de Ciencias da Comunicación.

Desde un primer momento nuestro objetivo fue el de realizar un producto de principio a fin, creando un universo transmedia que se expandiría en varias plataformas, incluyendo una webserie y un videojuego. Con el tiempo decidimos centrarnos principalmente en la serie de animación, pero queríamos seguir manteniendo algunos elementos interactivos, por lo que el videojuego evolucionó hasta convertirse en la app que sería nuestro soporte principal.

Durante todo el desarrollo del trabajo hemos aplicado los conocimientos adquiridos durante la carrera, pero además hemos aprendido mucho, ya que nunca antes habíamos afrontado un proyecto empezándolo desde cero y participando en todas las fases de producción.

Creemos que hemos conseguido lograr el objetivo inicial del proyecto de crear un contenido educativo, pero que a la vez sea ameno y que acerque a los niños y niñas al mundo de la historia del arte.

En cuanto a nuestros objetivos personales, hemos logrado colaborar, trabajando en equipo aunque no siempre estuviéramos de acuerdo, y hemos tenido la oportunidad de profundizar en nuestros campos de interés, sobre todo en el de la animación.

A pesar de tener que enfrentarnos a diversas dificultades y problemas, hemos intentado solucionarlos de la mejor forma posible para conseguir llevar el producto a término de la mejor manera realizable.

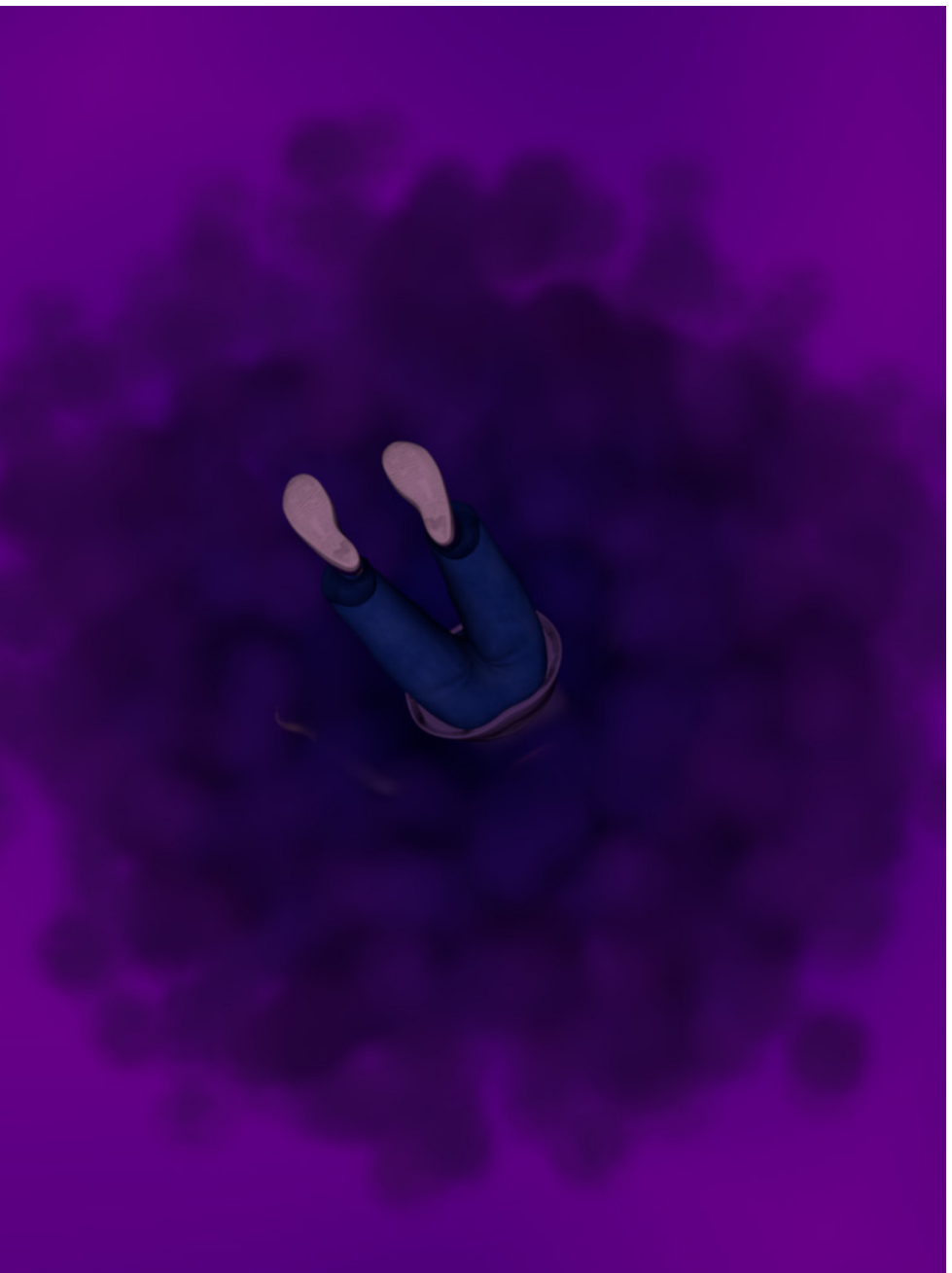

*Lisa atravesando el portal mágico*

<span id="page-61-0"></span>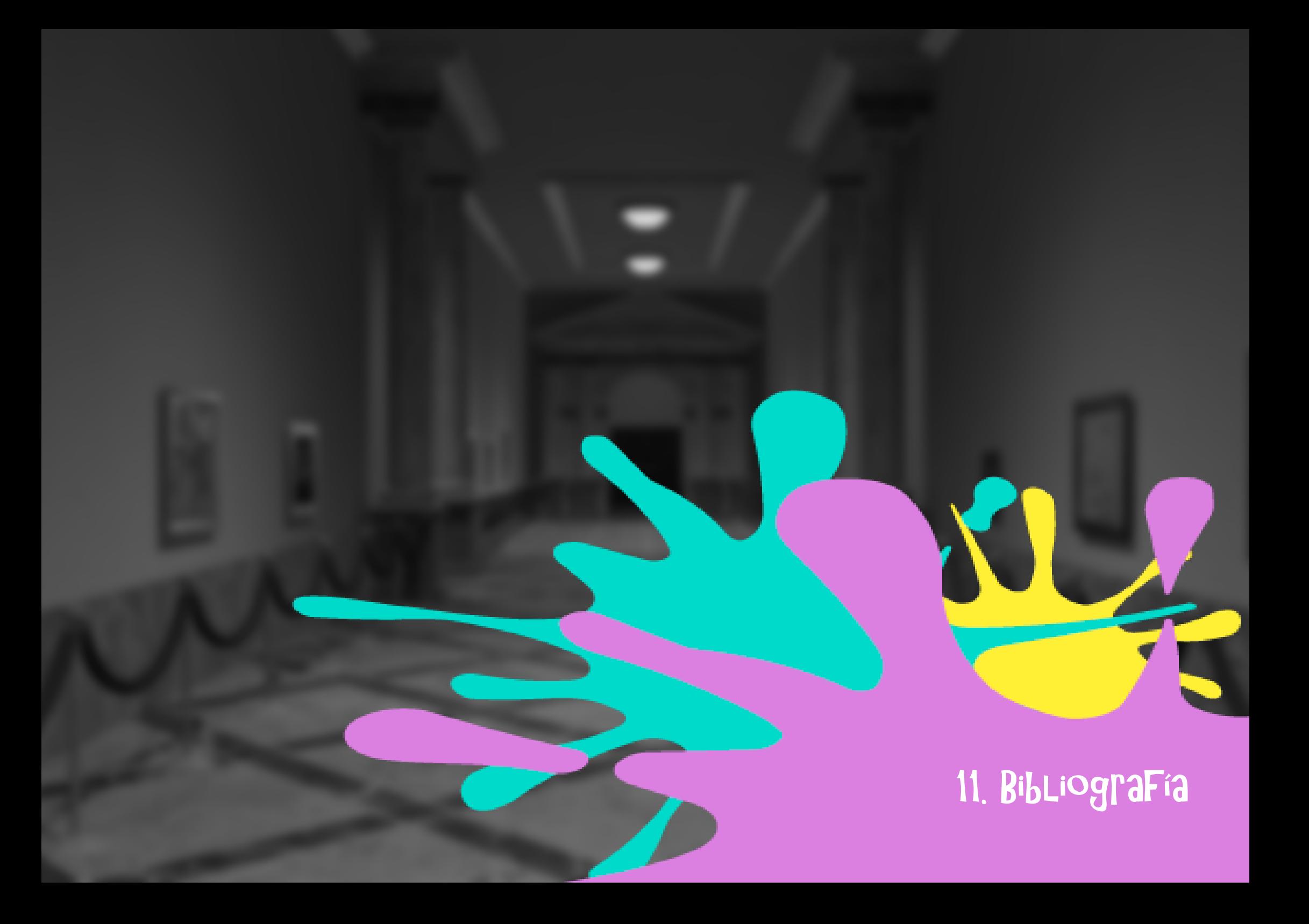

# 11. Bibliografía

Keller, Eric (2013). Maya Visual Effects : The Innovator's Guide. Indianapolis: Wiley.

Solarski, Chris (2012). Drawing basics and video game art: classic to cutting-edge art techniques for winning video game design. New York: Watson-Guptill.

Scolari, Carlos Alberto (2013). Narrativas transmedia: cuando todos los medios cuentan. Barcelona: Centro libros PAPF.

Adams, Sean (2017). Colorpedia: diccionario del color para diseñadores / de Sean Adams; prefacio de Jessica Helfand. Barcelona: Promopress.

Molina Puche, Sebastián y Escribano-Miralles, Ainoa (2015). La presencia de la historia del arte en el nuevo currículum de educación primaria. Revista Iber, 79, 15-24. Recuperado de: https://www.grao.com/es/producto/lapresencia-de-la-historia-del-arte-en-el-nuevo-curriculum-de-educacionprimaria

Statista (2017). Share of children who used the internet daily on mobile devices in Sweden in 2017, by device and age group. Recuperado de: https://www.statista.com/statistics/544651/sweden-children-who-usedinternet-daily-by-device-and-age-group/

Ramirez, Belli (2018). Cómo hacer una biblia de animación. Recuperado de: https://www.notodoanimacion.es/como-hacer-una-biblia-de-animacion/ Reason Why (2018). ¿Cómo ven la televisión las familias españolas? Recuperado de: https://www.notodoanimacion.es/como-hacer-unabiblia-de-animacion/

Campus training (2017). ¿Qué sueldo tiene un actor de doblaje? Recuperado de: https://www.campustraining.es/noticias/sueldo-actor-doblaje/

Sala-mandra. Coste de alquiler de estudios de grabación. Recuperado de: https://www.sala-mandra.es/espacios/estudio-de-grabacion-enbarcelona-artspace

Amazon. Coste de cargador Lenovo G50-70. Recuperado de: https:// www.amazon.es/Lenovo-PA-1650-72FN-V1Q9-Ideapad-Cargador/dp/ B01B51C88E/ref=sr\_1\_4?ie=UTF8&qid=1550439334&sr=8-4&keywords=ca rgador+lenovo+g50-70

Vincent Van Gogh. The bedroom. Arles, octubre 1888. Recuperado de: https://www.vangoghmuseum.nl/en/collection/s0047V1962

Vincent Van Gogh. La chambre de Van Gogh à Arles. Saint-Rémyde-Provence, septiembre 1889. Recuperado de: https://www. musee-orsay.fr/en/collections/index-of-works/notice.html?no\_ cache=1&nnumid=000746&cHash=8ca241f1b5

Vincent van Gogh. The Starry Night. Saint Rémy, junio 1889. Recuperado de: https://www.moma.org/collection/works/79802

Highend3D. AdvancedSkeleton5 5.5.7 for Maya (maya script). Recuperado de: https://www.highend3d.com/maya/script/advancedskeleton5-formaya

https://www.youtube.com/user/AdvancedSkeleton

Textures.com. Descarga de texturas gratuitas. Recuperado de: https:// www.textures.com/

Marvel. Creación de prototipos de aplicaciones interactivos. Recuperado de: https://marvelapp.com/

Google. Descripción general del Programa para Partners de YouTube, lista de comprobación de la solicitud y preguntas frecuentes. Recuperado de: https://support.google.com/youtube/answer/72851